## **Dell OptiPlex 990 Ultra Small Form Factor szervizelési kézikönyv**

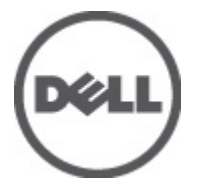

**Szabályozó modell D01U Szabályozó típus D01U001**

# <span id="page-1-0"></span>**Megjegyzések, figyelmeztetések és vigyázat jelzések**

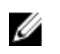

**MEGJEGYZÉS:** A MEGJEGYZÉSEK fontos tudnivalókat tartalmaznak, amelyek a számítógép biztonságosabb és hatékonyabb használatát segítik.

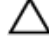

**FIGYELMEZTETÉS: A FIGYELMEZTETÉSEK az utasítások be nem tartása esetén esetlegesen bekövetkező hardversérülés vagy adatvesztés veszélyére hívják fel a figyelmet.**

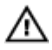

**VIGYÁZAT: A VIGYÁZAT jelzés az esetleges tárgyi vagy személyi sérülés, illetve életveszély lehetőségére hívja fel a figyelmet.**

#### **A dokumentumban közölt információk külön értesítés nélkül is megváltozhatnak.**

#### **© 2011 Dell Inc. Minden jog fenntartva.**

A Dell Inc. előzetes írásos engedélye nélkül szigorúan tilos a dokumentumokat bármilyen módon sokszorosítani.

A szövegben használt védjegyek: a Dell™, a DELL logó, a Dell Precision™, a Precision ON™, az ExpressCharge™, a Latitude™, a Latitude ON™, az OptiPlex™, a Vostro és a ™Wi-Fi Catcher™ a Dell Inc. védjegye; az Intel®, a Pentium®, a Xeon®, a Core™, az Atom™, a Centrino és a ®Celeron® az Intel védjegye vagy bejegyzett védjegye az USA-ban és más országokban. Az AMD® bejegyzett védjegy, az AMD Opteron™, az AMD Phenom™, az AMD Sempron™, az AMD Athlon™, az ATI Radeon és az™ATI FirePro™ az Advanced Micro Devices, Inc. védjegye. A Microsoft®, a Windows®, az MS-DOS®, a Windows Vista®, a Windows Vista start gomb és az Office Outlook® a Microsoft Corporation védjegye vagy bejegyzett védjegye az USA-ban és/vagy más országokban. A Blu-ray Disc™ a Blu-ray Disc Association (BDA) védjegye, amely licencszerződés keretében használható lemezek és lejátszók számára. A Bluetooth® a Bluetooth® SIG, Inc. védjegye, amelyet a Dell Inc. licencszerződés keretében használ. A Wi-Fi® a Wireless Ethernet Compatibility Alliance, Inc. bejegyzett védjegye.

A dokumentumban egyéb védjegyek és védett nevek is szerepelhetnek, amelyek a védjegyet vagy nevet bejegyeztető cégre, valamint annak termékeire vonatkoznak. A Dell Inc. kizárólag a saját védjegyeiből és bejegyzett neveiből eredő jogi igényeket érvényesíti.

 $2011 - 06$ 

Rev. A00

# **Tartalomjegyzék**

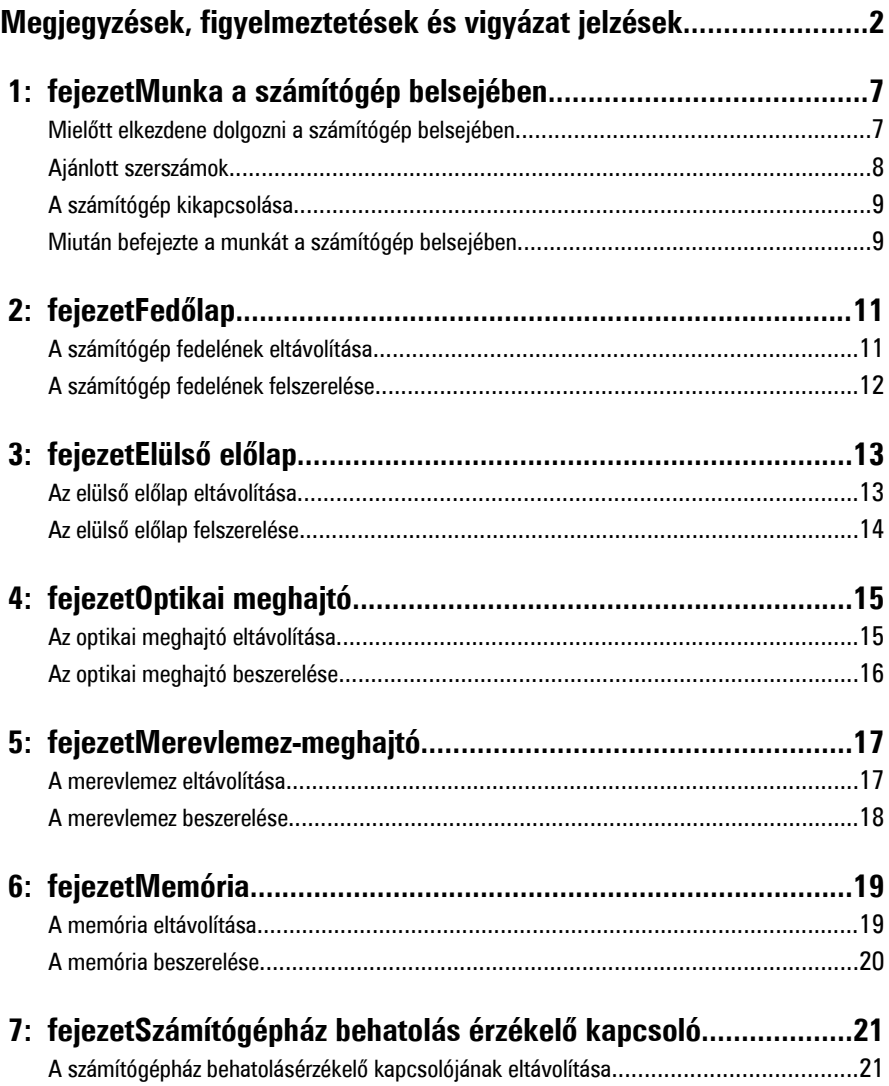

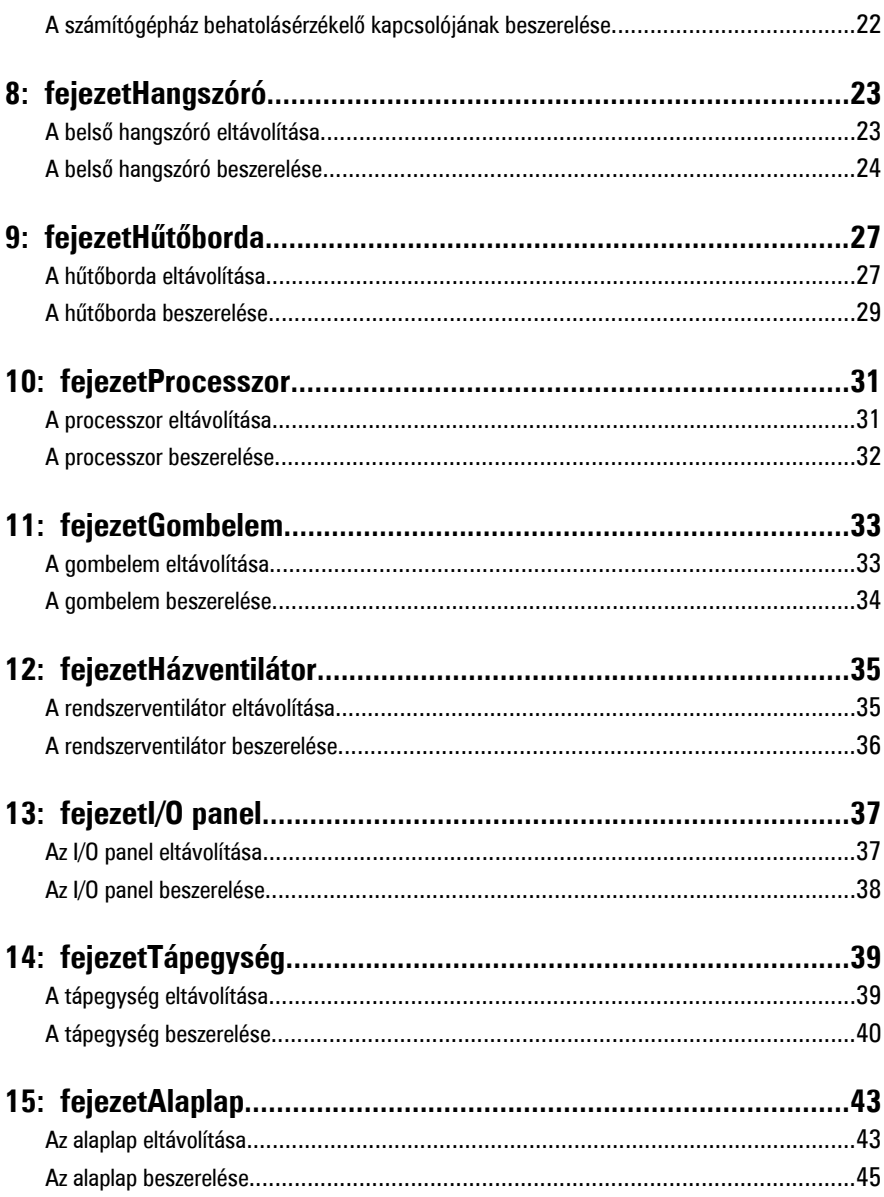

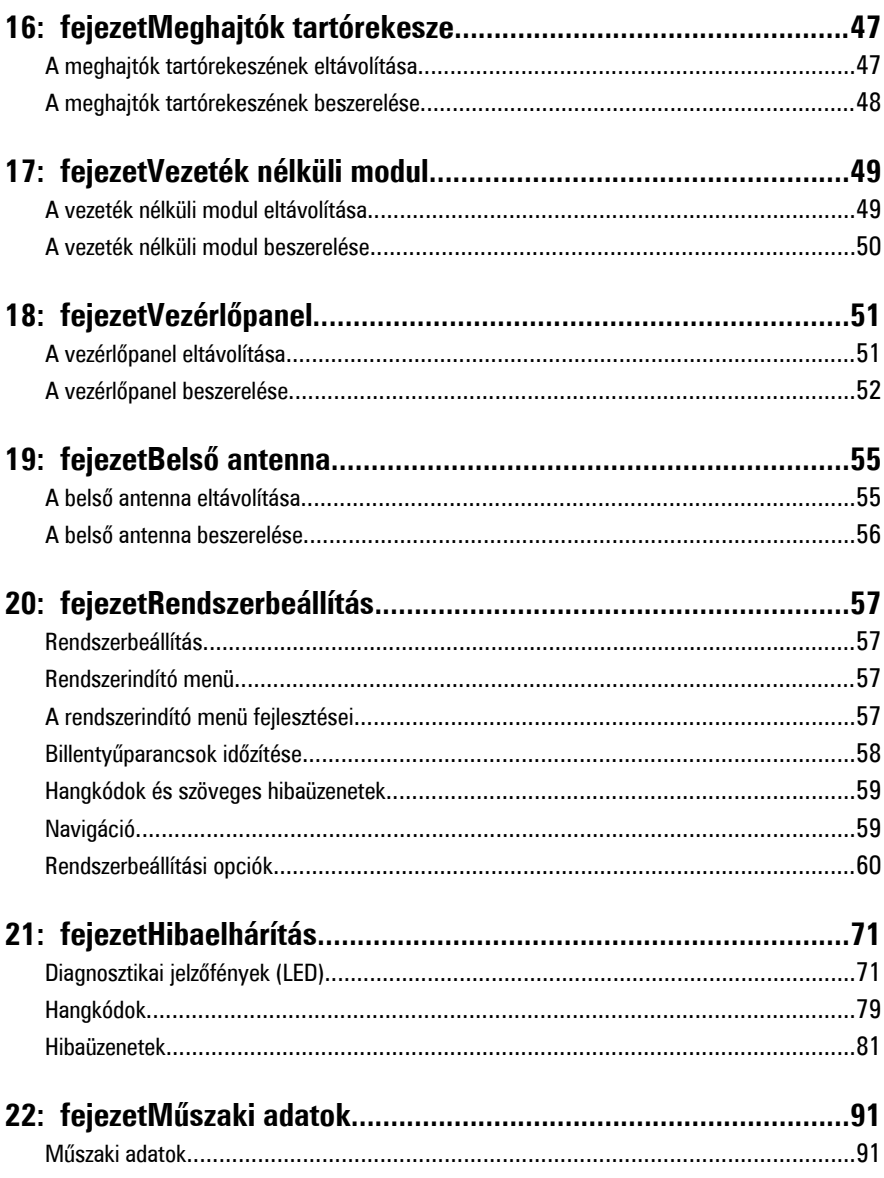

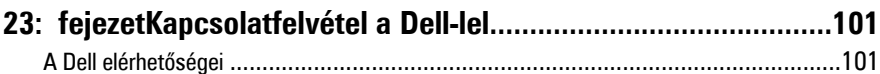

**1**

# <span id="page-6-0"></span>**Munka a számítógép belsejében**

#### **Mielőtt elkezdene dolgozni a számítógép belsejében**

A számítógép esetleges károsodásának elkerülése és saját biztonsága érdekében tartsa be az alábbi biztonsági irányelveket. Ha másképp nincs jelezve, a jelen dokumentumban leírt minden művelet a következő feltételek teljesülését feltételezi:

- Elolvasta a számítógéphez mellékelt biztonsággal kapcsolatos tudnivalókat.
- A számítógép alkatrészeinek visszaszerelése vagy ha az alkatrészt külön vásárolták meg – beépítése az eltávolítási eljárás lépéseinek ellentétes sorrendben történő végrehajtásával történik.
- **VIGYÁZAT: A számítógép belsejében végzett munka előtt olvassa el figyelmesen a** ΛN **számítógéphez mellékelt biztonsági tudnivalókat. Bővebb biztonsági információkért lásd a Megfelelőségi honlapot a www.dell.com/regulatory\_compliance címen.**
	- **FIGYELMEZTETÉS: Számos javítást csak képesített, hivatalos szakember végezhet. A hibaelhárítást és az egyszerű javításokat csak a termékismertetőben feltüntetett módon, illetve a telefonos ügyféltámogatás utasításának megfelelően szabad elvégezni. A jótállás nem vonatkozik a Dell által nem engedélyezett javításokból eredő sérülésekre. Olvassa el és kövesse a termékhez mellékelt biztonsági utasításokat.**

**FIGYELMEZTETÉS: Az elektrosztatikus kisülések érdekében földelje le magát egy csuklópánttal, vagy időközönként érjen hozzá egy festetlen fémfelülethez, pl. a számítógép hátulján lévő csatlakozóhoz.**

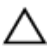

**FIGYELMEZTETÉS: Bánjon óvatosan a komponensekkel és a kártyákkal. Ne érjen hozzá a kártyán lévő komponensekhez vagy érintkezőkhöz. A kártyát tartsa a szélénél vagy a fém szerelőkeretnél fogva. A komponenseket, például a processzort, ne az érintkezőknél, hanem a szélüknél fogja meg.**

<span id="page-7-0"></span>**FIGYELMEZTETÉS: A kábelek kihúzásakor ne magát a kábelt, hanem a csatlakozót vagy a húzófület húzza meg. Egyes kábelek rögzítő fülekkel rendelkeznek, ha ilyen kábelt csatlakoztat le, akkor nyomja meg a rögzítő füleket, mielőtt lecsatlakoztatná a kábelt. Miközben kihúzza, tartsa egyenesen a csatlakozódugókat, hogy a csatlakozótűk ne görbüljenek el. A tápkábelek csatlakoztatása előtt ellenőrizze mindkét csatlakozódugó megfelelő helyzetét és beállítását.**

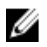

**MEGJEGYZÉS:** A számítógép színe és bizonyos komponensek különbözhetnek a dokumentumban leírtaktól.

A számítógép károsodásának elkerülése érdekében végezze el az alábbi műveleteket, mielőtt a számítógép belsejébe nyúl.

- **1.** Gondoskodjon róla, hogy a munkafelület kellően tiszta és sima legyen, hogy megelőzze a számítógép fedelének karcolódását.
- **2.** Kapcsolja ki a számítógépet (lásd A számítógép kikapcsolása című részt).

#### **FIGYELMEZTETÉS: A hálózati kábel kihúzásakor először a számítógépből húzza ki a kábelt, majd a hálózati eszközből.**

- **3.** Húzzon ki minden hálózati kábelt a számítógépből.
- **4.** Áramtalanítsa a számítógépet és minden csatolt eszközt.
- **5.** Az alaplap földelése érdekében nyomja meg, és tartsa nyomva a bekapcsológombot az áramtalanítás alatt.
- **6.** Távolítsa el a számítógép fedelét.

**FIGYELMEZTETÉS: Mielőtt bármihez is hozzányúlna a számítógép belsejében, földelje le saját testét, érintsen meg egy festetlen fémfelületet a számítógép hátulján. Munka közben időről időre érintsen meg egy festetlen fémfelületet, hogy levezesse az időközben felgyűlt statikus elektromosságot, amely károsíthatja a belső alkatrészeket.**

### **Ajánlott szerszámok**

A jelen dokumentumban szereplő eljárások a következő szerszámokat igényelhetik:

- Kis, laposélű csavarhúzó
- Csillagcsavarhúzó
- Kis műanyag pálca
- BIOS-frissítőprogram adathordozó

#### <span id="page-8-0"></span>**A számítógép kikapcsolása**

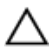

**FIGYELMEZTETÉS: Az adatvesztés elkerülése érdekében a számítógép kikapcsolása előtt mentsen és zárjon be minden nyitott fájlt, és lépjen ki minden futó programból.**

- **1.** Állítsa le az operációs rendszert:
	- Windows 7 esetében:

Kattintson a **Start** , majd a **Leállítás lehetőségre**

• Windows Vista esetében:

**Kattintson a Start GD** gombra, majd kattintson a **Start** menü jobb alsó sarkában lévő nyílra (lásd az ábrát), végül a **Leállítás** lehetőségre.

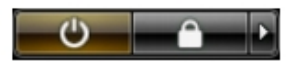

- Windows XP esetében: Kattintson a következőkre: **Start** → **Számítógép kikapcsolása** → **Kikapcsolás** . Miután az operációs rendszer leállt, a számítógép kikapcsol.
- **2.** Győződjön meg arról, hogy mind a számítógép, mind a csatlakoztatott eszközök ki vannak-e kapcsolva. Ha az operációs rendszer leállásakor a számítógép és a csatlakoztatott eszközök nem kapcsolódnak ki automatikusan, akkor a kikapcsoláshoz tartsa nyomva a bekapcsológombot mintegy 6 másodpercig.

#### **Miután befejezte a munkát a számítógép belsejében**

Miután befejezte a visszahelyezési eljárásokat, győződjön meg róla, hogy csatlakoztatta-e a külső készülékeket, kártyákat, kábeleket stb., mielőtt a számítógépet bekapcsolná.

**1.** Helyezze vissza a burkolatot.

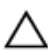

**FIGYELMEZTETÉS: Hálózati kábel csatlakoztatásakor először dugja a kábelt a hálózati eszközbe, majd a számítógépbe.**

- **2.** Csatlakoztassa az esetleges telefon vagy hálózati kábeleket a számítógépére.
- **3.** Csatlakoztassa a számítógépét és minden hozzá csatolt eszközt elektromos alizataikra.
- **4.** Kapcsolja be a számítógépet.
- **5.** A Dell Diagnostics futtatásával győződjön meg arról, hogy a számítógép megfelelően működik-e.

# <span id="page-10-0"></span>**Fedőlap**

#### **A számítógép fedelének eltávolítása**

- **1.** Kövesse a [Mielőtt elkezdene dolgozni a számítógép belsejében](#page-6-0) című fejezet utasításait.
- **2.** Lazítsa meg a számítógép fedelét rögzítő szárnyas csavart.

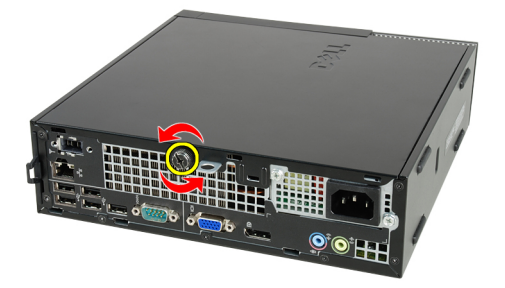

**3.** Csúsztassa a fedelet a számítógép hátsó része felé.

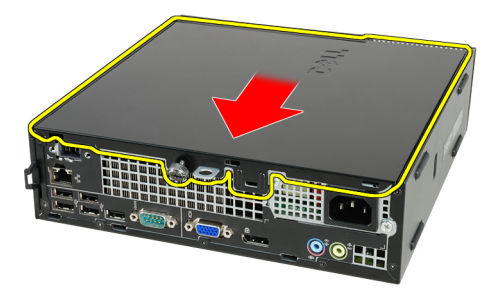

**4.** Emelje fel a fedelet, majd távolítsa el a számítógépről.

<span id="page-11-0"></span>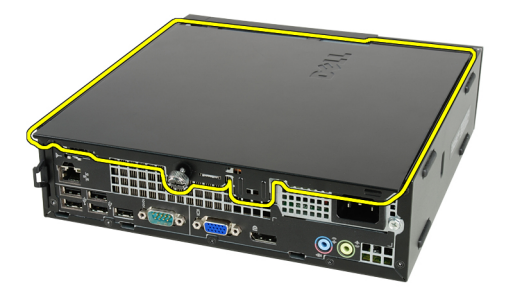

#### **A számítógép fedelének felszerelése**

- **1.** Helyezze fel a számítógép fedelét a számítógépházra.
- **2.** Csúsztassa a számítógép fedelét a számítógépház eleje felé, amíg a helyére nem kattan.
- **3.** Húzza meg a számítógép fedelét rögzítő szárnyas csavart.
- **4.** Kövesse a [Miután befejezte a munkát a számítógép belsejében](#page-8-0) című fejezet utasításait.

# <span id="page-12-0"></span>**Elülső előlap**

#### **Az elülső előlap eltávolítása**

- **1.** Kövesse a [Mielőtt elkezdene dolgozni a számítógép belsejében](#page-6-0) című fejezet utasításait.
- **2.** Távolítsa el a számítógép [fedelét](#page-10-0).
- **3.** Finoman szedje le az elülső előlap-tartó kapcsokat a számítógépházról.

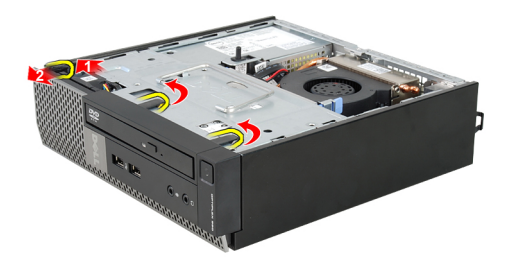

**4.** Az előlap szemközti oldalán lévő horgoknak a számítógépházról történő leválasztásához fordítsa az előlapot a számítógéptől távolodó irányba.

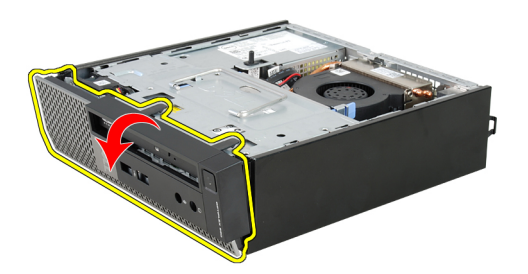

#### <span id="page-13-0"></span>**Az elülső előlap felszerelése**

- **1.** Helyezze be az előlap alsó szélén lévő kampókat a számítógépház elülső részén lévő nyílásokba.
- **2.** Forgassa az előlapot a számítógép irányába, hogy az előlap-tartó kapcsok a helyükre kattanjanak.
- **3.** Helyezze fel a számítógép [fedelét](#page-11-0).
- **4.** Kövesse a [Miután befejezte a munkát a számítógép belsejében](#page-8-0) című fejezet utasításait.

# <span id="page-14-0"></span>**Optikai meghajtó**

#### **Az optikai meghajtó eltávolítása**

- **1.** Kövesse a [Mielőtt elkezdene dolgozni a számítógépen](#page-6-0) című fejezet utasításait.
- **2.** Távolítsa el a [burkolatot](#page-10-0).
- **3.** Távolítsa el az [elülső előlapot](#page-12-0).
- **4.** Távolítsa el a [meghajtó rekeszt](#page-46-0).
- **5.** Oldja ki a rögzítőkapcsokat, és távolítsa el az optikai meghajtót a rekeszből.

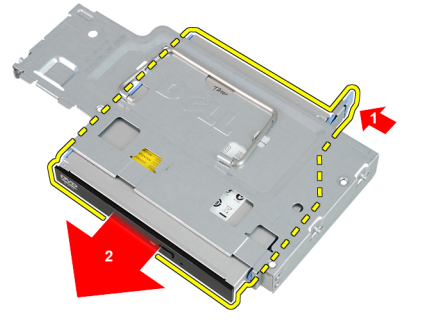

**6.** Távolítsa el az optikai meghajtó tartókeretet.

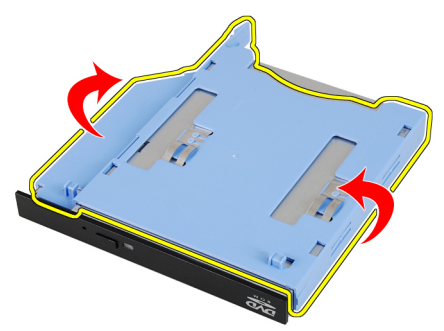

#### <span id="page-15-0"></span>**Az optikai meghajtó beszerelése**

- **1.** Az optikai meghajtó tartókeretét rögzítse az optikai meghajtóra.
- **2.** Az optikai meghajtót rögzítse a rekeszébe.
- **3.** Szerelje be a *[meghajtó rekeszt](#page-47-0)*.
- **4.** Szerelje fel az [elülső előlapot](#page-13-0).
- **5.** Szerelje fel a [burkolatot](#page-11-0).
- **6.** Kövesse a [Miután befejezte a munkát a számítógép belsejében](#page-8-0) című fejezet utasításait.

# <span id="page-16-0"></span>**Merevlemez-meghajtó**

#### **A merevlemez eltávolítása**

- **1.** Kövesse a [Mielőtt elkezdene dolgozni a számítógép belsejében](#page-6-0) című fejezet utasításait.
- **2.** Távolítsa el a számítógép [fedelét](#page-10-0).
- **3.** Távolítsa el az [elülső előlapot](#page-12-0).
- **4.** Távolítsa el a [meghajtók tartórekeszét](#page-46-0).
- **5.** Távolítsa el a merevlemez-meghajtó tartórekeszét a foglalatból.
- **6.** Távolítsa el a merevlemez-meghajtót a tartórekeszhez rögzítő csavarokat.

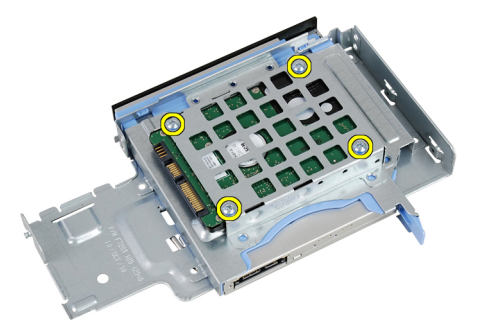

**7.** Csúsztassa ki a merevlemezt a tartórekeszből.

<span id="page-17-0"></span>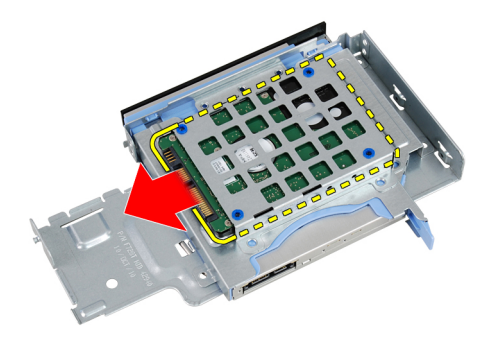

#### **A merevlemez beszerelése**

- **1.** Csúsztassa be a merevlemezt a tartórekeszbe.
- **2.** Húzza meg a merevlemez-meghajtót a tartórekeszhez rögzítő csavarokat.
- **3.** Szerelje be a [meghajtók tartórekeszét](#page-47-0).
- **4.** Helyezze fel az [elülső előlapot](#page-13-0).
- **5.** Helyezze fel a számítógép [fedelét](#page-11-0).
- **6.** Kövesse a [Miután befejezte a munkát a számítógép belsejében](#page-8-0) című fejezet utasításait.

# **6**

## <span id="page-18-0"></span>**Memória**

#### **A memória eltávolítása**

- **1.** Kövesse a [Mielőtt elkezdene dolgozni a számítógép belsejében](#page-6-0) című fejezet utasításait.
- **2.** Távolítsa el a számítógép [fedelét](#page-10-0).
- **3.** Távolítsa el az [elülső előlapot](#page-12-0).
- **4.** Távolítsa el a [meghajtók tartórekeszét](#page-46-0).
- **5.** Nyomja kifelé a memóriamodulok oldalain lévő rögzítőfüleket.

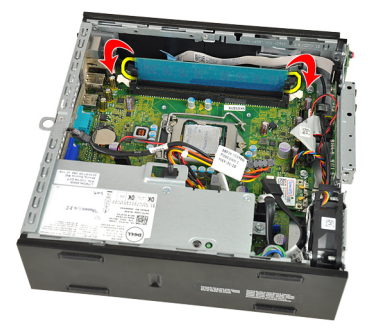

**6.** Emelje ki a memóriamodult az alaplapon lévő csatlakozóból, majd távolítsa el a számítógépből.

<span id="page-19-0"></span>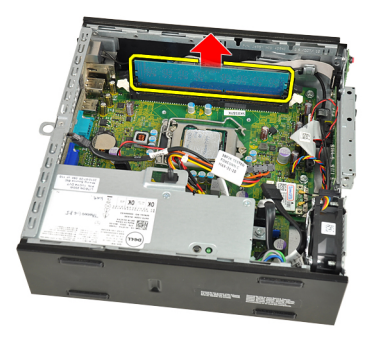

#### **A memória beszerelése**

- **1.** Helyezze be a memóriamodult az alaplapon lévő csatlakozóba.
- **2.** Nyomja le a memóriamodult, amíg a rögzítőfülek a helyükre nem ugranak, rögzítve a modult.
- **3.** Szerelje be a [meghajtók tartórekeszét](#page-47-0).
- **4.** Helyezze fel az [elülső előlapot](#page-13-0).
- **5.** Helyezze fel a számítógép [fedelét](#page-11-0).
- **6.** Kövesse a [Miután befejezte a munkát a számítógép belsejében](#page-8-0) című fejezet utasításait.

**7**

# <span id="page-20-0"></span>**Számítógépház behatolás érzékelő kapcsoló**

#### **A számítógépház behatolásérzékelő kapcsolójának eltávolítása**

- **1.** Kövesse a [Mielőtt elkezdene dolgozni a számítógép belsejében](#page-6-0) című fejezet utasításait.
- **2.** Távolítsa el a számítógép [fedelét](#page-10-0).
- **3.** Távolítsa el az [elülső előlapot](#page-12-0).
- **4.** Távolítsa el a [meghajtók tartórekeszét](#page-46-0).
- **5.** Csatolja le a behatolásérzékelő kábelét az alaplapról.

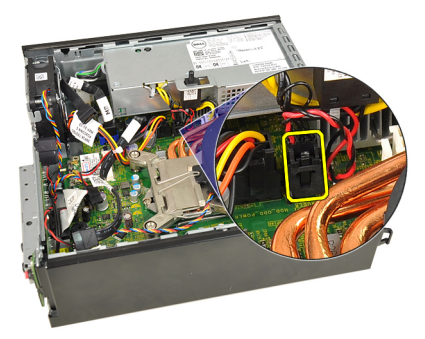

**6.** A behatolásérzékelő kapcsolót felfelé csúsztatva távolítsa el a rekeszből.

<span id="page-21-0"></span>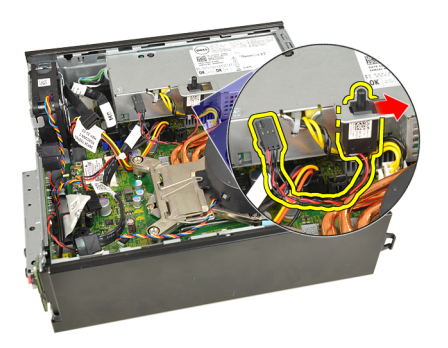

#### **A számítógépház behatolásérzékelő kapcsolójának beszerelése**

- **1.** Helyezze be a behatolásérzékelő kapcsolót a tápegységen lévő tokba, majd a rögzítéséhez csúsztassa el.
- **2.** Csatlakoztassa a behatolásérzékelő kábelét az alaplapi csatlakozóhoz.
- **3.** Szerelje be a [meghajtók tartórekeszét](#page-47-0).
- **4.** Helyezze fel az [elülső előlapot](#page-13-0).
- **5.** Helyezze fel a számítógép [fedelét](#page-11-0).
- **6.** Kövesse a [Miután befejezte a munkát a számítógép belsejében](#page-8-0) című fejezet utasításait.

# **8**

# <span id="page-22-0"></span>**Hangszóró**

#### **A belső hangszóró eltávolítása**

- **1.** Kövesse a [Mielőtt elkezdene dolgozni a számítógép belsejében](#page-6-0) című fejezet utasításait.
- **2.** Távolítsa el a számítógép [fedelét](#page-10-0).
- **3.** Távolítsa el az [elülső előlapot](#page-12-0).
- **4.** Távolítsa el a [meghajtók tartórekeszét](#page-46-0).
- **5.** Csatolja le a hangszóró kábelét az alaplapról.

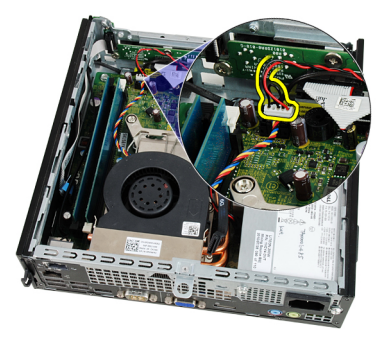

**6.** Húzza ki a hangszóró kábelét a rendszerhűtő kábele és a vezeték nélküli helyi hálózati (WLAN) kártya antennája alól (ha van ilyen).

<span id="page-23-0"></span>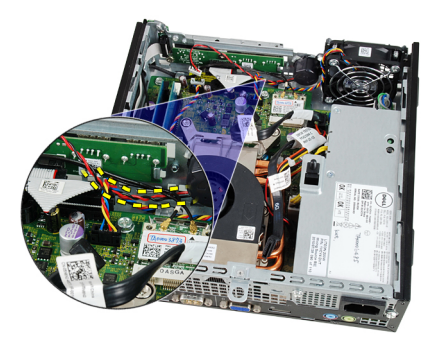

**7.** Oldja ki a reteszt és forgassa el a hangszórót.

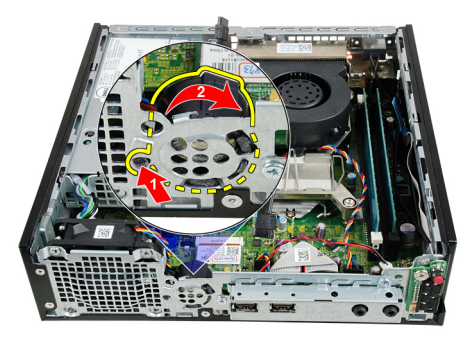

**8.** Távolítsa el a hangszórót a számítógépházból.

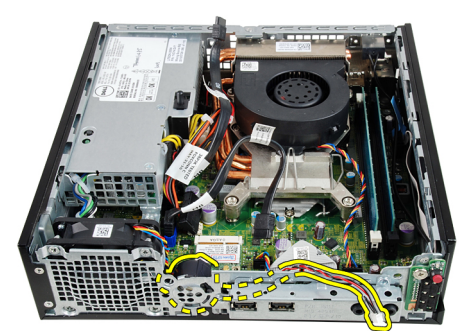

### **A belső hangszóró beszerelése**

- **1.** Helyezze a hangszórót a megfelelő helyre a számítógépház hátsó részén, majd forgassa el, amíg a rögzítőretesz a helyén nem rögzül.
- **2.** Vezesse át a hangszóró kábelét a rendszerhűtő kábele és a vezeték nélküli helyi hálózati (WLAN) kártya antennája alatt (ha van ilyen).
- **3.** Csatlakoztassa a hangszóró kábelét az alaplapi csatlakozóhoz.
- **4.** Szerelje be a [meghajtók tartórekeszét](#page-47-0).
- **5.** Helyezze fel az [elülső előlapot](#page-13-0).
- **6.** Helyezze fel a számítógép [fedelét](#page-11-0).
- **7.** Kövesse a [Miután befejezte a munkát a számítógép belsejében](#page-8-0) című fejezet utasításait.

# <span id="page-26-0"></span>**Hűtőborda**

#### **A hűtőborda eltávolítása**

- **1.** Kövesse a [Mielőtt elkezdene dolgozni a számítógép belsejében](#page-6-0) című fejezet utasításait.
- **2.** Távolítsa el a számítógép [fedelét](#page-10-0).
- **3.** Távolítsa el az [elülső előlapot](#page-12-0).
- **4.** Távolítsa el a [meghajtók tartórekeszét](#page-46-0).
- **5.** Csatolja le a hűtőborda/ventilátor egység kábelét az alaplapról.

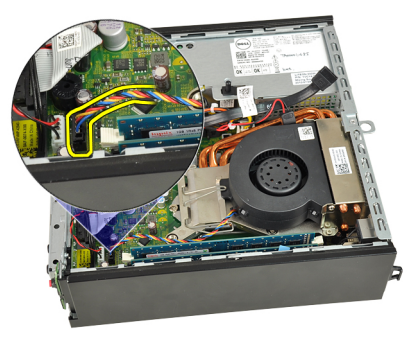

**6.** A hűtőt rögzítő horogból történő kioldásához nyomja le a kioldókart, és tolja kifelé.

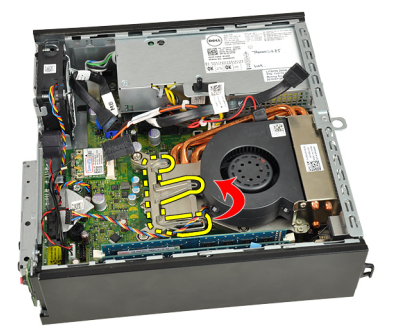

**7.** Emelje fel a hűtőbordát/ventilátor egységet.

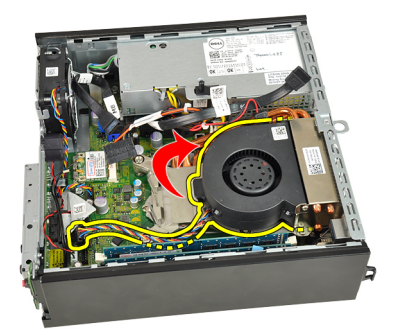

**8.** Lazítsa meg a hűtőborda egységet az alaplaphoz rögzítő rögzített csavarokat.

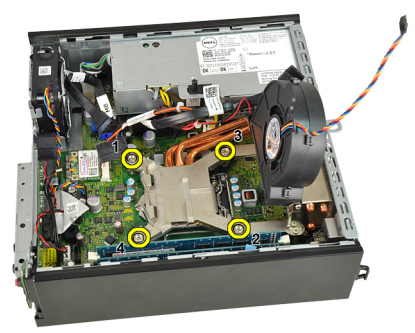

**9.** Emelje fel finoman a hűtőborda egységet, majd távolítsa el a számítógépből. Az egységet úgy helyezze el, hogy a ventilátor lefelé, a hővezető zsír pedig felfelé nézzen.

<span id="page-28-0"></span>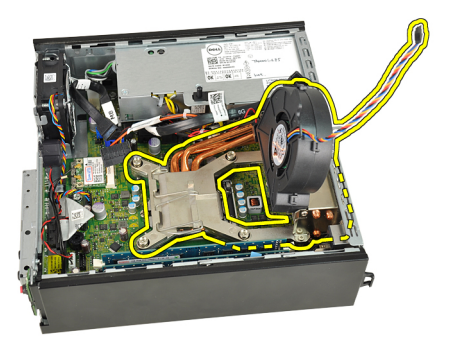

### **A hűtőborda beszerelése**

- **1.** Helyezze be a hűtőbordát/ventilátor egységet a számítógépházba.
- **2.** Húzza meg a hűtőborda egységet az alaplaphoz rögzítő rögzített csavarokat.
- **3.** Finoman engedje le a hűtőborda egységet.
- **4.** Nyomja le a kioldókart és tolja befelé, hogy rögzíteni tudja a ventilátor rögzítőfülének segítségével.
- **5.** Csatlakoztassa a hűtőborda/ventilátor egység kábelét az alaplaphoz.
- **6.** Szerelje be a [meghajtók tartórekeszét](#page-47-0).
- **7.** Helyezze fel az [elülső előlapot](#page-13-0).
- **8.** Helyezze fel a számítógép [fedelét](#page-11-0).
- **9.** Kövesse a [Miután befejezte a munkát a számítógép belsejében](#page-8-0) című fejezet utasításait.

### <span id="page-30-0"></span>**Processzor**

#### **A processzor eltávolítása**

- **1.** Kövesse a [Mielőtt elkezdene dolgozni a számítógép belsejében](#page-6-0) című fejezet utasításait.
- **2.** Távolítsa el a számítógép [fedelét](#page-10-0).
- **3.** Távolítsa el az [elülső előlapot](#page-12-0).
- **4.** Távolítsa el a [meghajtók tartórekeszét](#page-46-0).
- **5.** Távolítsa el a [hűtőbordát](#page-26-0).
- **6.** Nyomja le a kioldókart és tolja kifelé, hogy kiakassza az azt rögzítő rögzítőfülből.

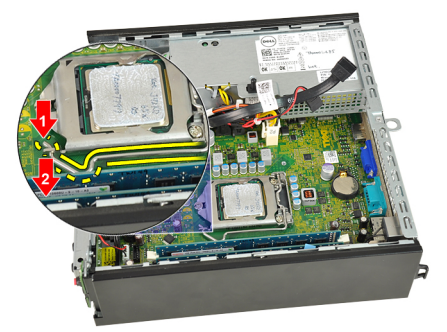

**7.** Emelje fel a processzorfedelet.

<span id="page-31-0"></span>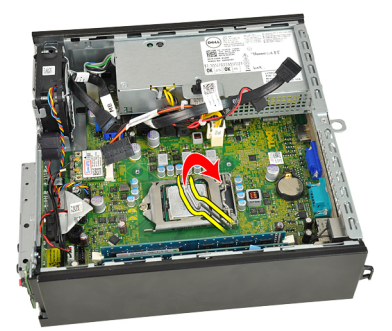

**8.** Emelje meg és vegye ki a processzort a foglalatból, majd helyezze antisztatikus csomagolásba.

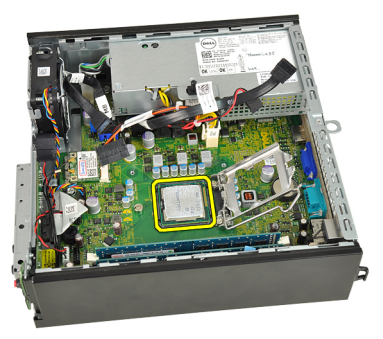

#### **A processzor beszerelése**

- **1.** Helyezze be a processzort a foglalatba. Győződjön meg róla, hogy a processzor megfelelően illeszkedik.
- **2.** Engedje vissza a processzorfedelet.
- **3.** Nyomja le a kioldókart és tolja befelé, hogy rögzíteni tudja a rögzítőfül segítségével.
- **4.** Szerelje be a [hűtőbordát](#page-28-0).
- **5.** Szerelje be a [meghajtók tartórekeszét](#page-47-0).
- **6.** Helyezze fel az [elülső előlapot](#page-13-0).
- **7.** Helyezze fel a számítógép [fedelét](#page-11-0).
- **8.** Kövesse a [Miután befejezte a munkát a számítógép belsejében](#page-8-0) című fejezet utasításait.

# **11**

## <span id="page-32-0"></span>**Gombelem**

#### **A gombelem eltávolítása**

- **1.** Kövesse a [Mielőtt elkezdene dolgozni a számítógép belsejében](#page-6-0) című fejezet utasításait.
- **2.** Távolítsa el a számítógép [fedelét](#page-10-0).
- **3.** Távolítsa el az [elülső előlapot](#page-12-0).
- **4.** Távolítsa el a [meghajtók tartórekeszét](#page-46-0).
- **5.** Távolítsa el a [hűtőbordát](#page-26-0).
- **6.** Óvatosan húzza el a kioldóreteszt a gombelemről, hogy az kipattanjon a foglalatából.

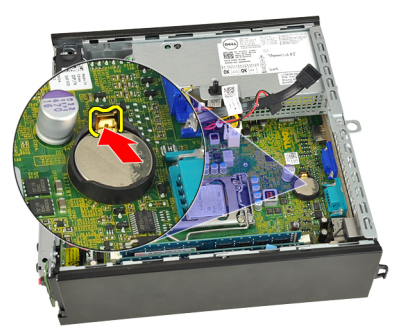

**7.** Emelje ki a gombelemet a számítógépből, majd gondoskodjon a használt elem megfelelő elhelyezéséről.

<span id="page-33-0"></span>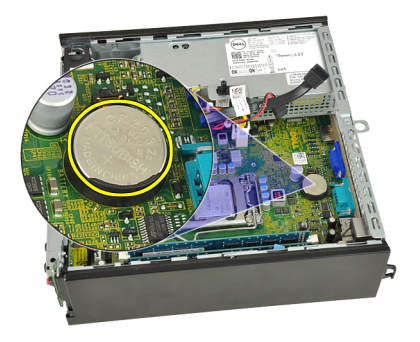

#### **A gombelem beszerelése**

- **1.** Helyezze a gombelemet az alaplapon lévő tartóba.
- **2.** Nyomja le a gombelemet, amíg a kioldóretesz a helyére nem ugrik, rögzítve az elemet.
- **3.** Szerelje be a [hűtőbordát](#page-28-0).
- **4.** Szerelje be a [meghajtók tartórekeszét](#page-47-0).
- **5.** Helyezze fel az [elülső előlapot](#page-13-0).
- **6.** Helyezze fel a számítógép [fedelét](#page-11-0).
- **7.** Kövesse a [Miután befejezte a munkát a számítógép belsejében](#page-8-0) című fejezet utasításait.

# <span id="page-34-0"></span>**Házventilátor**

#### **A rendszerventilátor eltávolítása**

- **1.** Kövesse a [Mielőtt elkezdene dolgozni a számítógép belsejében](#page-6-0) című fejezet utasításait.
- **2.** Távolítsa el a számítógép [fedelét](#page-10-0).
- **3.** Távolítsa el az [elülső előlapot](#page-12-0).
- **4.** Távolítsa el a [meghajtók tartórekeszét](#page-46-0).
- **5.** Csatlakoztassa le a rendszerhűtő kábelét az alaplapról.

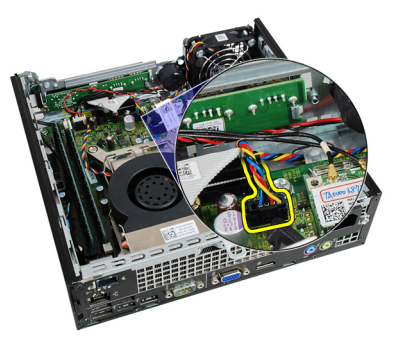

**6.** Válassza le a rendszerhűtő kábelét a számítógépházról.

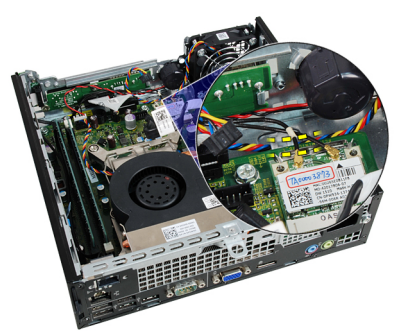

<span id="page-35-0"></span>**7.** Távolítsa el a csavarokat, amelyek a ventilátort a számítógépházhoz rögzítik.

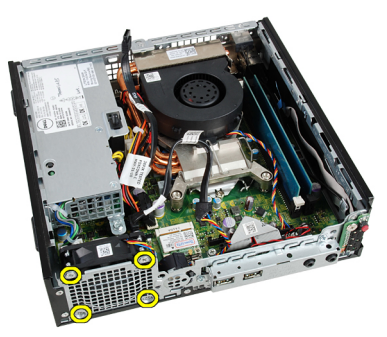

**8.** Emelje fel a ventilátort, majd távolítsa el a számítógépházból.

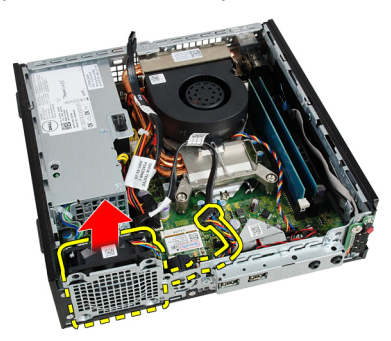

#### **A rendszerventilátor beszerelése**

- **1.** Helyezze be a ventilátort a számítógépházba.
- **2.** Húzza meg a rendszerhűtőt a számítógépházhoz rögzítő csavarokat.
- **3.** Rögzítse a rendszerhűtő kábelét a házon lévő kapocshoz.
- **4.** Csatlakoztassa a rendszerhűtő kábelét az alaplaphoz.
- **5.** Szerelje be a [meghajtók tartórekeszét](#page-47-0).
- **6.** Helyezze fel az [elülső előlapot](#page-13-0).
- **7.** Helyezze fel a számítógép [fedelét](#page-11-0).
- **8.** Kövesse a [Miután befejezte a munkát a számítógép belsejében](#page-8-0) című fejezet utasításait.
# <span id="page-36-0"></span>**I/O panel**

#### **Az I/O panel eltávolítása**

- **1.** Kövesse a [Mielőtt elkezdene dolgozni a számítógép belsejében](#page-6-0) című fejezet utasításait.
- **2.** Távolítsa el a számítógép [fedelét](#page-10-0).
- **3.** Távolítsa el az [elülső előlapot](#page-12-0).
- **4.** Távolítsa el a [meghajtók tartórekeszét](#page-46-0).
- **5.** Csatlakoztassa le az I/O panel kábelét az alaplapról.

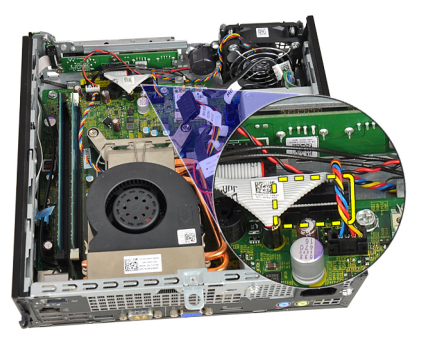

**6.** Távolítsa el az I/O panel tartókeretét rögzítő csavarokat.

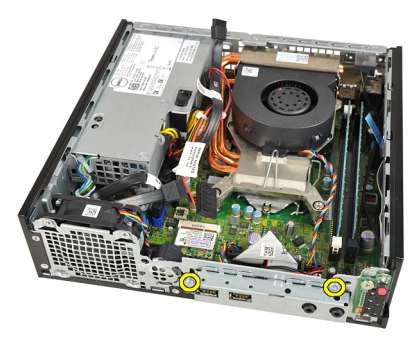

- <span id="page-37-0"></span>**7.** Vegye ki az I/O panel tartókeretét a számítógépházból.
- **8.** Távolítsa el az I/O panelt rögzítő csavarokat.

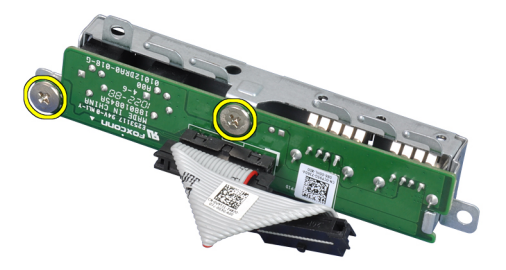

**9.** Távolítsa el az I/O panel tokját.

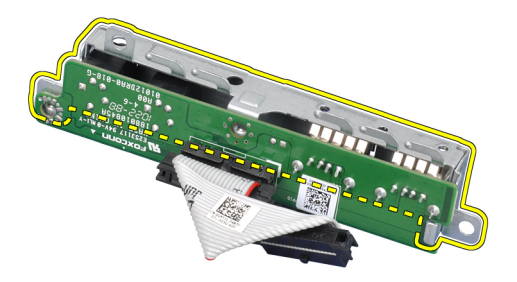

#### **Az I/O panel beszerelése**

- **1.** Igazítsa az I/O panelt a rögzítőtokhoz, majd húzza meg az I/O panelt rögzítő csavarokat.
- **2.** Helyezze be az I/O panel tokját a számítógépház elején található tartóba.
- **3.** Húzza meg az I/O panel tartókeretét rögzítő csavarokat.
- **4.** Csatlakoztassa az I/O panel adatkábeleit az alaplapra.
- **5.** Szerelje be a [meghajtók tartórekeszét](#page-47-0).
- **6.** Helyezze fel az [elülső előlapot](#page-13-0).
- **7.** Helyezze fel a számítógép [fedelét](#page-11-0).
- **8.** Kövesse a [Miután befejezte a munkát a számítógép belsejében](#page-8-0) című fejezet utasításait.

# <span id="page-38-0"></span>**Tápegység**

## **A tápegység eltávolítása**

- **1.** Kövesse a [Mielőtt elkezdene dolgozni a számítógép belsejében](#page-6-0) című fejezet utasításait.
- **2.** Távolítsa el a számítógép [fedelét](#page-10-0).
- **3.** Távolítsa el az [elülső előlapot](#page-12-0).
- **4.** Távolítsa el a [meghajtók tartórekeszét](#page-46-0).
- **5.** Távolítsa el a [behatolásérzékelő kapcsolót](#page-20-0).
- **6.** Távolítsa el a [hűtőbordát](#page-26-0).
- **7.** Csatolja le a kábeleket az alaplapról.

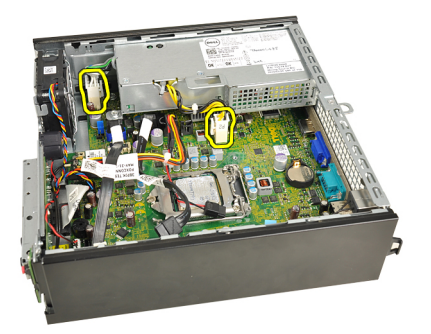

**8.** Távolítsa el a tápegységet a számítógépházhoz rögzítő csavart.

<span id="page-39-0"></span>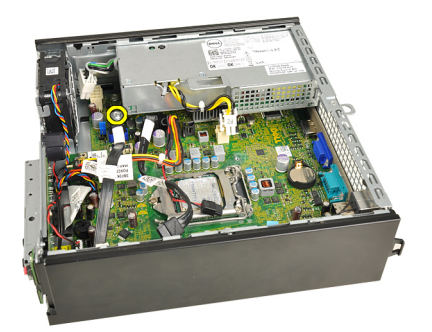

**9.** Távolítsa el a tápegységet a számítógépházhoz rögzítő csavarokat.

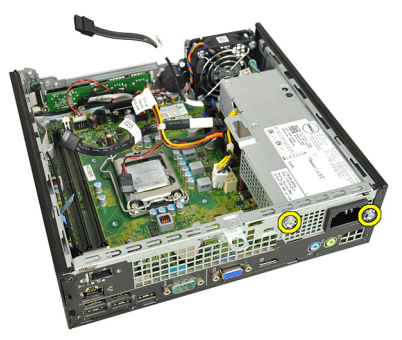

**10.** Csúsztassa befelé a tápegységet, majd távolítsa el.

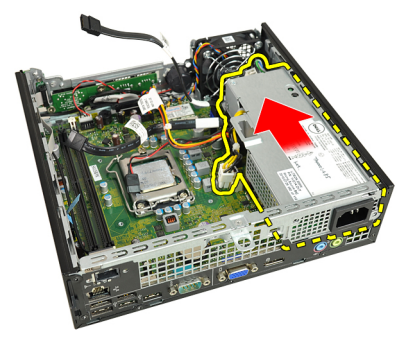

## **A tápegység beszerelése**

- **1.** Helyezze a tápegységet a számítógépházba, majd csúsztassa kifelé, és rögzítse.
- **2.** Húzza meg a tápegységet a számítógépházhoz rögzítő csavarokat.
- **3.** Csatlakoztassa a kábeleket az alaplaphoz.
- **4.** Szerelje be a [hűtőbordát](#page-28-0).
- **5.** Szerelje be a [behatolásérzékelő kapcsolót](#page-21-0).
- **6.** Szerelje be a [meghajtók tartórekeszét](#page-47-0).
- **7.** Helyezze fel az [elülső előlapot](#page-13-0).
- **8.** Helyezze fel a számítógép [fedelét](#page-11-0).
- **9.** Kövesse a [Miután befejezte a munkát a számítógép belsejében](#page-8-0) című fejezet utasításait.

# **Alaplap**

#### **Az alaplap eltávolítása**

- **1.** Kövesse a [Mielőtt elkezdene dolgozni a számítógép belsejében](#page-6-0) című fejezet utasításait.
- **2.** Távolítsa el a számítógép [fedelét](#page-10-0).
- **3.** Távolítsa el az [elülső előlapot](#page-12-0).
- **4.** Távolítsa el a [meghajtók tartórekeszét](#page-46-0).
- **5.** Távolítsa el a [tápegységet](#page-38-0).
- **6.** Távolítsa el a [hűtőbordát](#page-26-0).
- **7.** Távolítsa el a [memóriát](#page-18-0).
- 8. Távolítsa el az *l/O panelt*.
- **9.** Távolítsa el a [vezeték nélküli modult](#page-48-0).
- **10.** Távolítsa el a [hangszórót](#page-22-0).
- **11.** Csatlakoztassa le az összes kábelt az alaplapról, majd helyezze őket odébb a számítógépháztól.

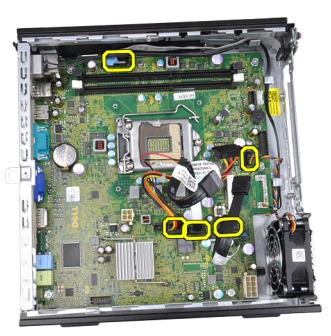

**12.** Oldja le a belső antennát a számítógépházról, majd távolítsa el.

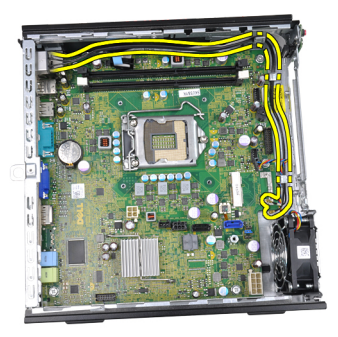

**13.** Távolítsa el az alaplapot a számítógépházhoz rögzítő csavarokat.

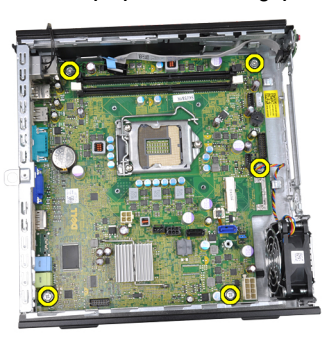

**14.** Távolítsa el a 7 mm-es, hatszögletű csavart az alaplapról.

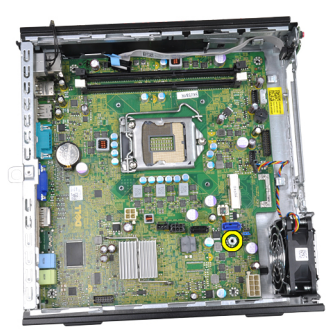

**15.** Csúsztassa az alaplapot a számítógép elülső része felé.

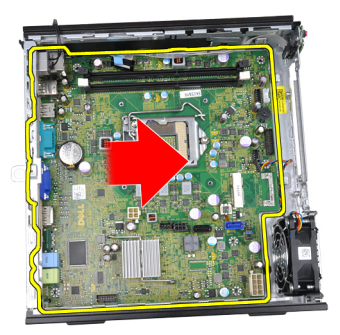

**16.** Távolítsa el az alaplapot a számítógépházból.

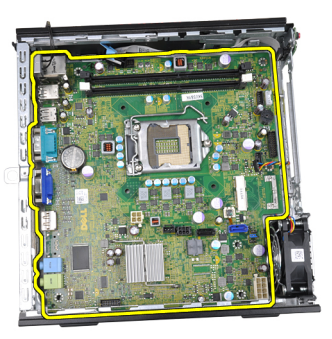

## **Az alaplap beszerelése**

- **1.** Igazítsa az alaplapot a számítógépház hátsó részén lévő port csatlakozókhoz, majd helyezze az alaplapot a házba.
- **2.** Húzza meg az alaplapot a számítógépházhoz rögzítő 7 mm-es hatlapfejű csavart.
- **3.** Húzza meg az alaplapot a számítógépházhoz rögzítő csavarokat.
- **4.** Fűzze át a belső antenna kábelét a házon lévő kapcsokon.
- **5.** Csatlakoztassa a SATA kábeleket, a merevlemez/optikai meghajtó tápkábeleit, a rendszerventilátor kábelét, valamint a vezérlőpanel kábelét az alaplaphoz.
- **6.** Szerelje be a [belső hangszórót](#page-23-0).
- **7.** Szerelje be a [vezeték nélküli modult](#page-49-0).
- **8.** Szerelje be az [elülső I/O panelt](#page-37-0).
- **9.** Szerelje be a [memóriát](#page-19-0).
- **10.** Szerelje be a [hűtőbordát](#page-28-0).
- **11.** Szerelje be a [tápegységet](#page-39-0).
- **12.** Szerelje be a [meghajtók tartórekeszét](#page-47-0).
- **13.** Helyezze fel az [elülső előlapot](#page-13-0).
- **14.** Helyezze fel a számítógép [fedelét](#page-11-0).
- **15.** Kövesse a [Miután befejezte a munkát a számítógép belsejében](#page-8-0) című fejezet utasításait.

# <span id="page-46-0"></span>**Meghajtók tartórekesze**

#### **A meghajtók tartórekeszének eltávolítása**

- **1.** Kövesse a [Mielőtt elkezdene dolgozni a számítógép belsejében](#page-6-0) című fejezet utasításait.
- **2.** Távolítsa el a számítógép [fedelét](#page-10-0).
- **3.** Távolítsa el az [elülső előlapot](#page-12-0).
- **4.** Emelje ki a tartórekeszt a kar segítségével, majd fordítsa a rekeszt fejjel lefelé.

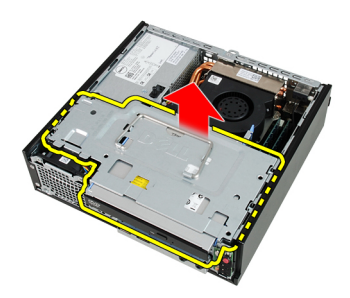

**5.** Távolítsa el az adatkábelt és a tápkábelt az optikai meghajtó hátsó részéről.

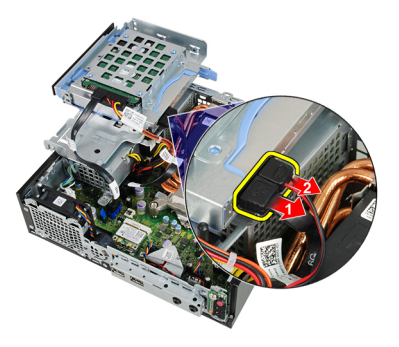

**6.** Távolítsa el az adatkábelt és a tápkábelt a merevlemez-meghajtó hátsó részéről.

<span id="page-47-0"></span>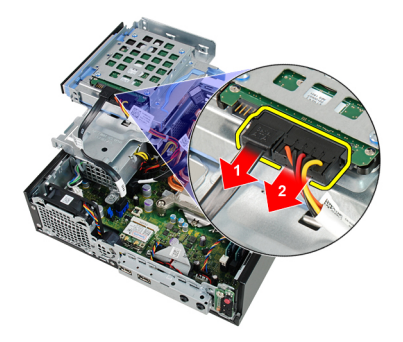

**7.** Távolítsa el a tartórekeszt a számítógépből.

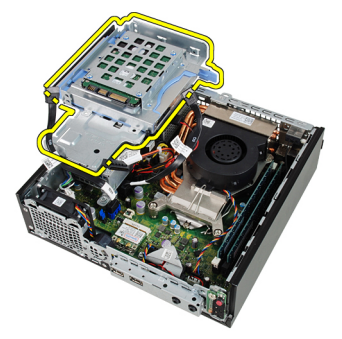

#### **A meghajtók tartórekeszének beszerelése**

- **1.** Helyezze a tartórekeszt a számítógép szélére, hogy hozzáférjen a merevlemez és az optikai meghajtó kábel-csatlakozóihoz.
- **2.** Csatlakoztassa az adatkábelt és a tápkábelt a merevlemez meghajtó hátsó részéhez.
- **3.** Csatlakoztassa az adatkábelt és a tápkábelt az optikai meghajtó hátsó részéhez.
- **4.** Fordítsa a tartórekeszt fejjel lefelé, majd helyezze be a számítógépházba. A tartórekesz vállas csavarjait a számítógépházon lévő hornyok rögzítik.
- **5.** Helyezze fel az [elülső előlapot](#page-13-0).
- **6.** Helyezze fel a számítógép [fedelét](#page-11-0).
- **7.** Kövesse a [Miután befejezte a munkát a számítógép belsejében](#page-8-0) című fejezet utasításait.

# **17**

# <span id="page-48-0"></span>**Vezeték nélküli modul**

#### **A vezeték nélküli modul eltávolítása**

- **1.** Kövesse a [Mielőtt elkezdene dolgozni a számítógép belsejében](#page-6-0) című fejezet utasításait.
- **2.** Távolítsa el a számítógép [fedelét](#page-10-0).
- **3.** Távolítsa el az [elülső előlapot](#page-12-0).
- **4.** Távolítsa el a [meghajtók tartórekeszét](#page-46-0).
- **5.** Csatlakoztassa le a vezeték nélküli helyi hálózati (WLAN) kártya kábeleit.

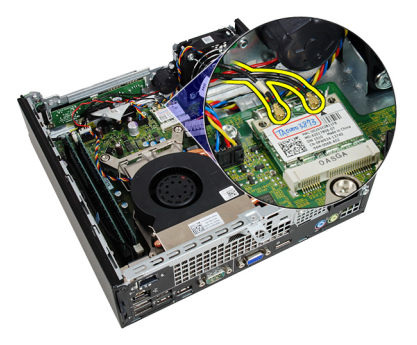

**6.** Nyomja a rögzítőkarokat a WLAN kártyától távolodó irányba.

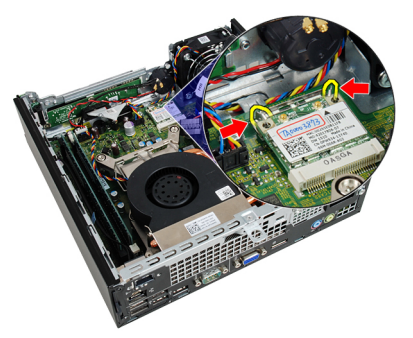

<span id="page-49-0"></span>**7.** Távolítsa el a WLAN kártyát.

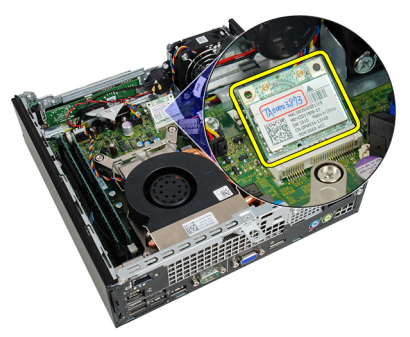

#### **A vezeték nélküli modul beszerelése**

- **1.** Csúsztassa be a vezeték nélküli helyi hálózati (WLAN) kártyát a megfelelő foglalatba.
- **2.** Nyomja le a WLAN kártyát, amíg a rögzítőkarok révén biztosan nem rögzül.
- **3.** Csatlakoztassa az antennákat a WLAN-kártyán lévő színkódok alapján.
- **4.** Szerelje be a [meghajtók tartórekeszét](#page-47-0).
- **5.** Helyezze fel az [elülső előlapot](#page-13-0).
- **6.** Helyezze fel a számítógép [fedelét](#page-11-0).
- **7.** Kövesse a [Miután befejezte a munkát a számítógép belsejében](#page-8-0) című fejezet utasításait.

# **Vezérlőpanel**

#### **A vezérlőpanel eltávolítása**

- **1.** Kövesse a [Mielőtt elkezdene dolgozni a számítógép belsejében](#page-6-0) című fejezet utasításait.
- **2.** Távolítsa el a számítógép [fedelét](#page-10-0).
- **3.** Távolítsa el az [elülső előlapot](#page-12-0).
- **4.** Távolítsa el a [meghajtók tartórekeszét](#page-46-0).
- **5.** Távolítsa el a [memóriát](#page-18-0).
- **6.** Húzza le a vezérlőpanel kábelét az alaplapról.

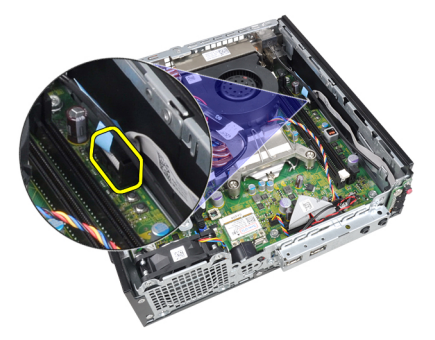

**7.** Válassza le a vezérlőpanelen található hangszóró kábelét a házon lévő kapocsról.

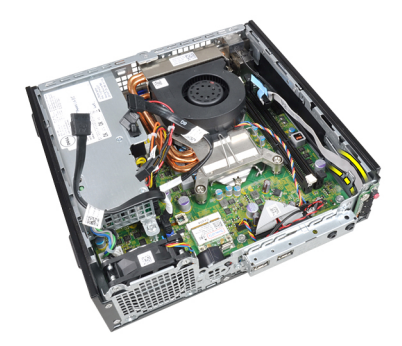

**8.** Távolítsa el a vezérlőpanelt rögzítő csavart.

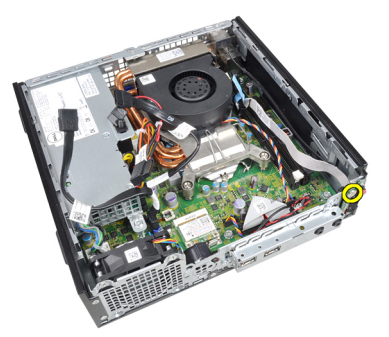

**9.** Távolítsa el a vezérlőpanelt.

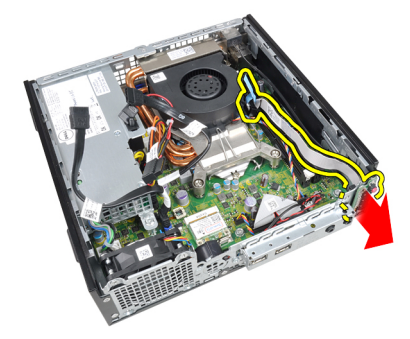

#### **A vezérlőpanel beszerelése**

- **1.** Helyezze be a vezérlőpanelt a számítógépház elején található tartóba.
- **2.** Húzza meg a vezérlőpanelt rögzítő csavarokat.
- **3.** Rögzítse a vezérlőpanelen található hangszóró kábelét a házon lévő kapocshoz.
- **4.** Csatlakoztassa a vezérlőpanel kábelét az alaplapra.
- **5.** Szerelje be a [memóriát](#page-19-0).
- **6.** Szerelje be a [meghajtók tartórekeszét](#page-47-0).
- **7.** Helyezze fel az [elülső előlapot](#page-13-0).
- **8.** Helyezze fel a számítógép [fedelét](#page-11-0).
- **9.** Kövesse a [Miután befejezte a munkát a számítógép belsejében](#page-8-0) című fejezet utasításait.

# **Belső antenna**

#### **A belső antenna eltávolítása**

- **1.** Kövesse a [Mielőtt elkezdene dolgozni a számítógép belsejében](#page-6-0) című fejezet utasításait.
- **2.** Távolítsa el a számítógép [fedelét](#page-10-0).
- **3.** Távolítsa el az [elülső előlapot](#page-12-0).
- **4.** Távolítsa el a [meghajtók tartórekeszét](#page-46-0).
- **5.** Csatlakoztassa le a vezeték nélküli helyi hálózati (WLAN) kártya kábeleit.

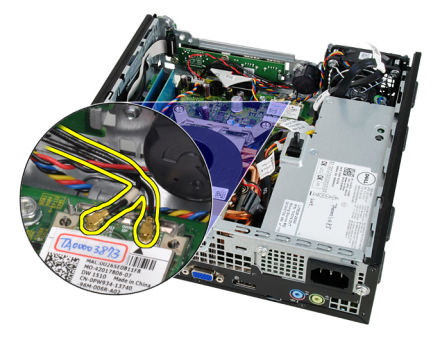

**6.** Oldja le a belső antennát.

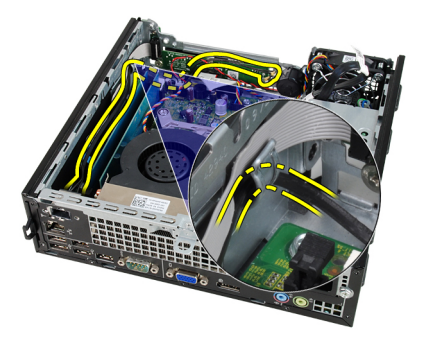

**7.** Tegye szabaddá a belső antenna portot.

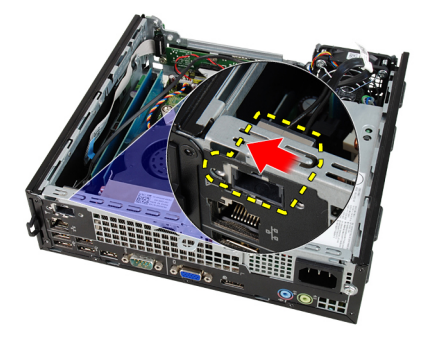

**8.** Távolítsa el a belső antennát.

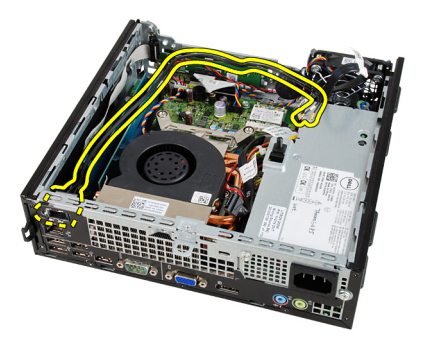

#### **A belső antenna beszerelése**

- **1.** Helyezze be a belső antennát számítógépházon lévő portba, majd a rögzítéséhez csúsztassa jobbra.
- **2.** Fűzze át a belső antenna kábelét a házon lévő kapcson.
- **3.** Csatlakoztassa a vezeték nélküli helyi hálózati (WLAN) kártya kábeleit.
- **4.** Szerelje be a [meghajtók tartórekeszét](#page-47-0).
- **5.** Helyezze fel az [elülső előlapot](#page-13-0).
- **6.** Helyezze fel a számítógép [fedelét](#page-11-0).
- **7.** Kövesse a [Miután befejezte a munkát a számítógép belsejében](#page-8-0) című fejezet utasításait.

# **Rendszerbeállítás**

#### **Rendszerbeállítás**

A számítógép az alábbi lehetőségeket kínálja:

- Hozzáférés a Rendszerbeállításokhoz az <F2> billentyű lenyomásával
- Egyszeri rendszerindítási menü előhívása az <F12> billentyű lenyomásával

Nyomja le az <F2> billentyűt a Rendszerbeállítások eléréséhez és a felhasználó által meghatározható beállítások módosításához. Amennyiben nem sikerül ilyen módon hozzáférni a Rendszerbeállításokhoz, nyomja le az <F2> billentyűt, amikor a billentyűzet jelzőfényei először felvillannak.

#### **Rendszerindító menü**

Ezzel a funkcióval a felhasználók gyorsan és könnyedén megkerülhetik a Rendszerbeállításban meghatározott rendszerindítási eszközsorrendet, és közvetlenül egy kiválasztott eszközről indíthatják a rendszert (pl. floppy lemezről, CD-ROM-ról vagy merevlemez-meghajtóról).

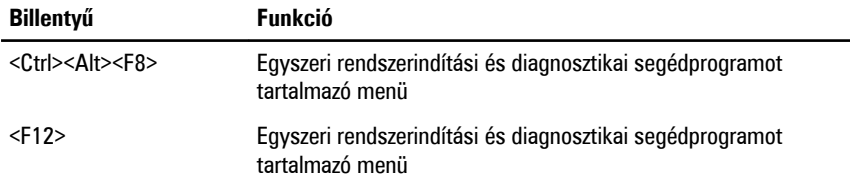

#### **A rendszerindító menü fejlesztései**

A rendszerindító menü az alábbi fejlesztésekkel bővült:

• **Egyszerűbb hozzáférés** — Bár a <Ctrl><Alt><F8> billentyűparancs segítségével továbbra is előhívhatja a menüt, az <F12> billentyű rendszerindítás során történő megnyomásával ez egyszerűbben elvégezhető.

- **Felhasználói figyelmeztetés** A menü nem csak hogy könnyen hozzáférhető, de a BIOS kezdőképernyőn (lásd a lenti képen) üzenet figyelmezteti a billentyűkombináció használatára. A billentyűkombináció nem "rejtett".
- **Diagnosztikai beállítások**  A rendszerindító menü két diagnosztikai beállítást tartalmaz: **IDE-meghajtó diagnosztikája** (90/90 merevlemez-meghajtó diagnosztika), valamint **indítás a segédprogram partícióról**. A felhasználó számára előnyös, hogy nem kell megjegyezni a <Ctrl><Alt><D> és <Ctrl><Alt><F10> billentyűparancsokat (bár ezek továbbra is használhatók).

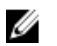

**MEGJEGYZÉS:** A BIOS lehetőséget ad akár az egyik, akár mindkét billentyűparancsüzenet letiltására a Rendszerbiztonság menüpont Indítási önteszt gyorsbillentyűi almenüje alatt.

Ha az <F12> gombot vagy a <Ctrl><Alt><F8> billentyűkombinációt helyesen nyomja meg, akkor a számítógép sípoló hangjelzést ad. A billentyűkombinációval elindítható a **Rendszerindító menü**.

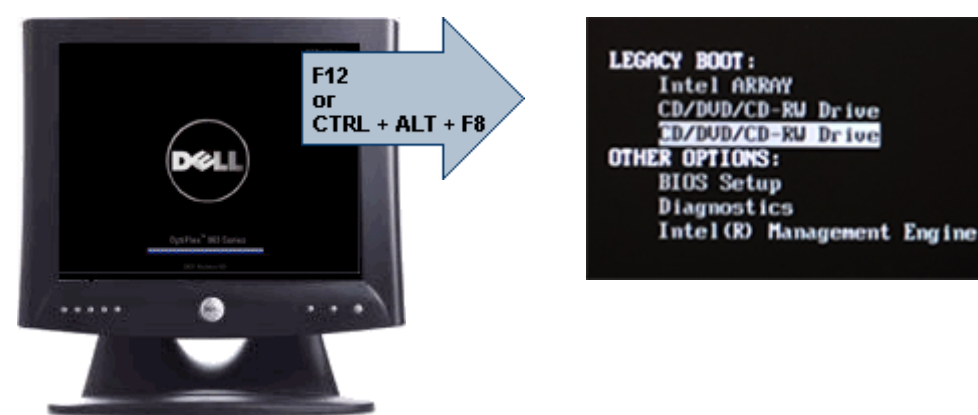

További előny, hogy mivel az egyszeri rendszerindító menü csak az aktuális indításra van hatással, a hibaelhárítás befejezését követően nem szükséges visszaállítani a vevő által használt rendszerindítási sorrendet.

## **Billentyűparancsok időzítése**

A Rendszerbeállító elsőként nem a billentyűzetet inicializálja. Ennek eredményeként, ha egy billentyűt túl korán üt le, zárolja a billentyűzetet. Ilyenkor megjelenik egy billentyűzettel kapcsolatos hibaüzenet a képernyőn, a rendszert pedig nem lehet a <Ctrl><Alt><Del> billentyűkkel újraindítani.

Ennek elkerülése érdekében várja meg a billentyűzet inicializálását, mielőtt lenyomna billentyűket. Két különböző módon győződhet meg róla, hogy megtörtént már az inicializálás:

- Felvillannak a billentyűzet jelzőfényei.
- A rendszerindítás során a képernyő jobb felső sarkában megjelenik az "F2=Beállítás" rendszerüzenet.

A második módszer akkor megfelelő, ha a monitor már bemelegedett. Ha ez még nem történt meg, a rendszer gyakran már túllép ezen a lehetőségen, mire a videojel elérhetővé válik. Ebben az esetben a billentyűzet inicializálásáról az első módszer (a billentyűzet jelzőfényei) alkalmazásával bizonyosodjon meg.

#### **Hangkódok és szöveges hibaüzenetek**

Az OptiPlex BIOS képes hangkódokkal kísért egyszerű angol nyelvű hibaüzenetek megjelenítésére. Amennyiben a BIOS azt érzékeli, hogy az előző rendszerindítás sikertelen volt, az alábbihoz hasonló hibaüzenetet jelenít meg:

A rendszer indításának előző kísérletei az \_\_\_\_\_\_ ellenőrzési pontnál meghiúsultak. A probléma megoldása érdekében jegyezze fel az ellenőrzési pontot, majd forduljon a Dell műszaki támogatáshoz.

## **Navigáció**

A számítógép beállításai a billentyűzet és az egér segítségével egyaránt navigálhatók.

A BIOS képernyőkön való navigációhoz használja az alábbi billentyűparancsokat:

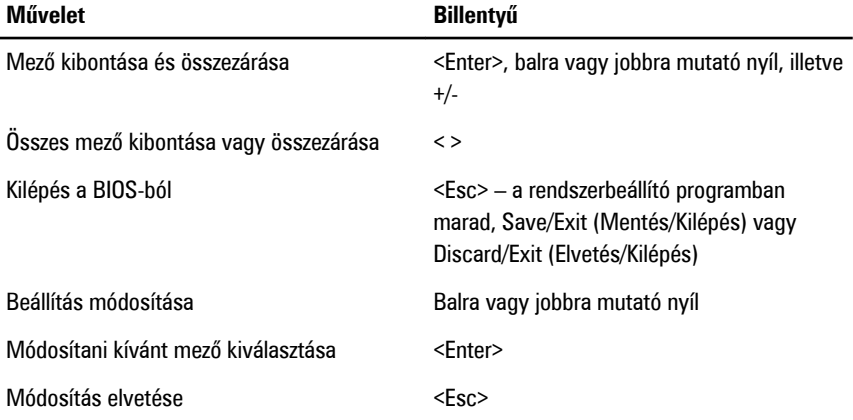

Alapértékek visszaállítása <Alt><F> vagy **Load Defaults** (Alapértékek betöltése) menüpont

#### **Rendszerbeállítási opciók**

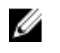

**MEGJEGYZÉS:** A számítógéptől és hozzá tartozó eszközöktől függően előfordulhat, hogy az alábbiakban felsorolt opciók nem jelennek meg.

#### **Általános**

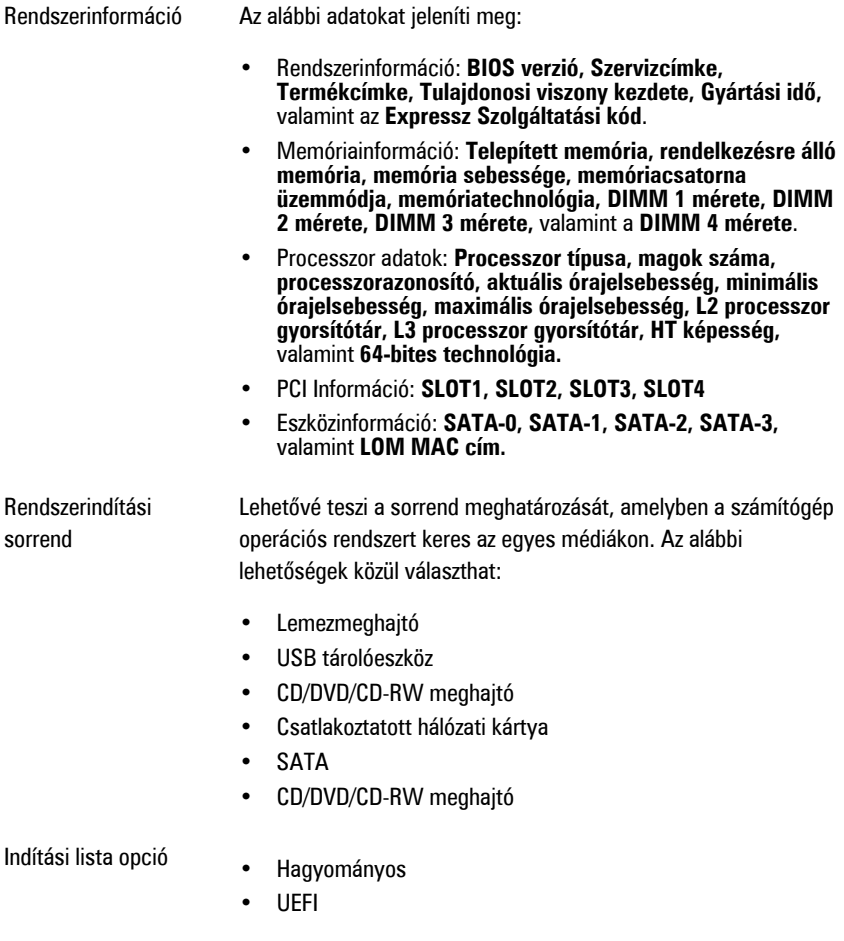

#### **Általános**

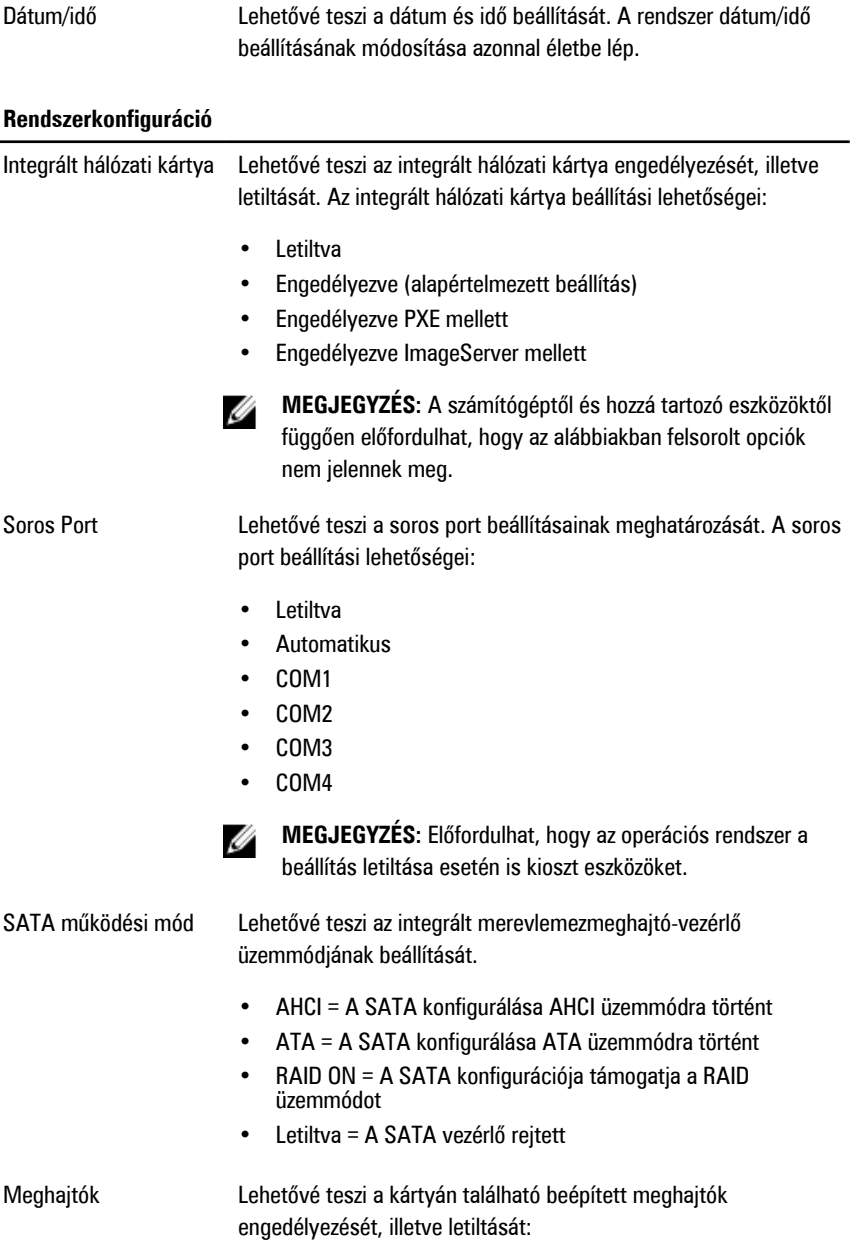

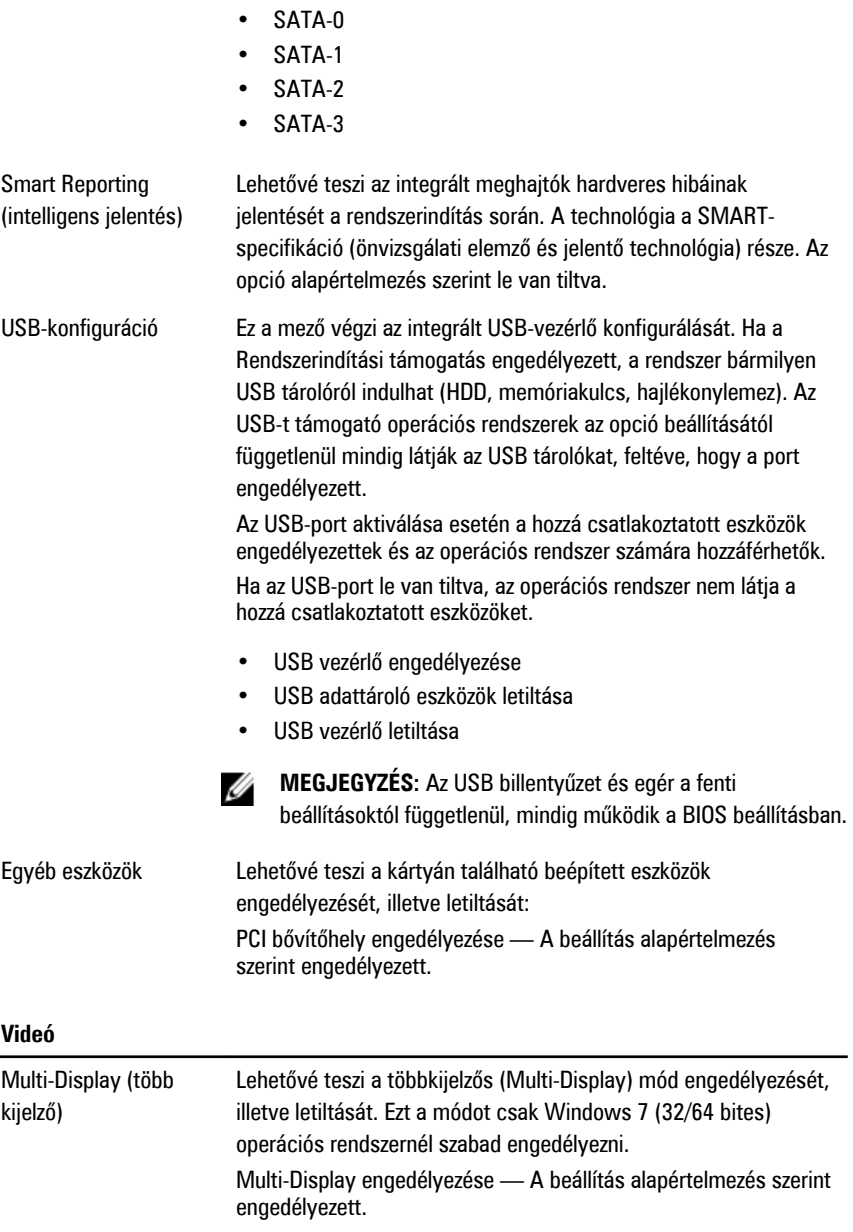

#### **Videó**

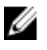

**MEGJEGYZÉS:** A videobeállítások csak akkor láthatók, ha a rendszerben videokártya is telepítve van.

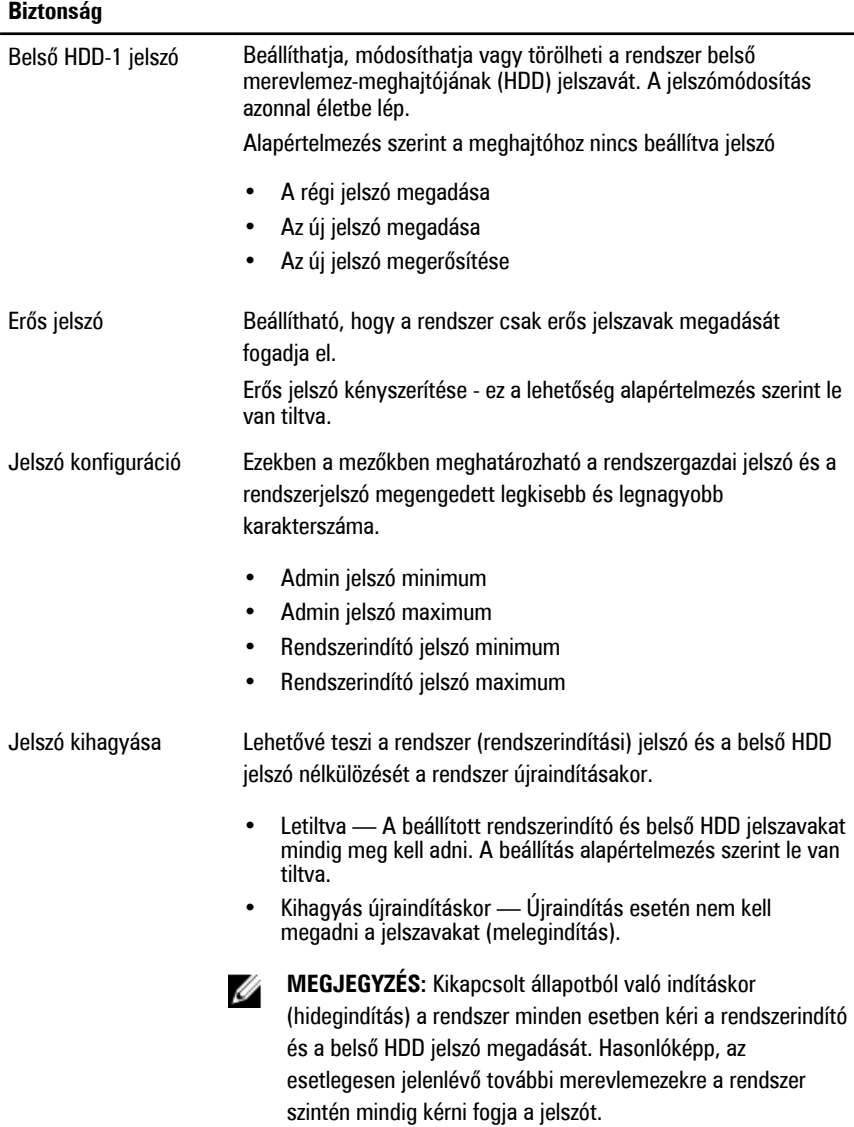

#### **Biztonság**

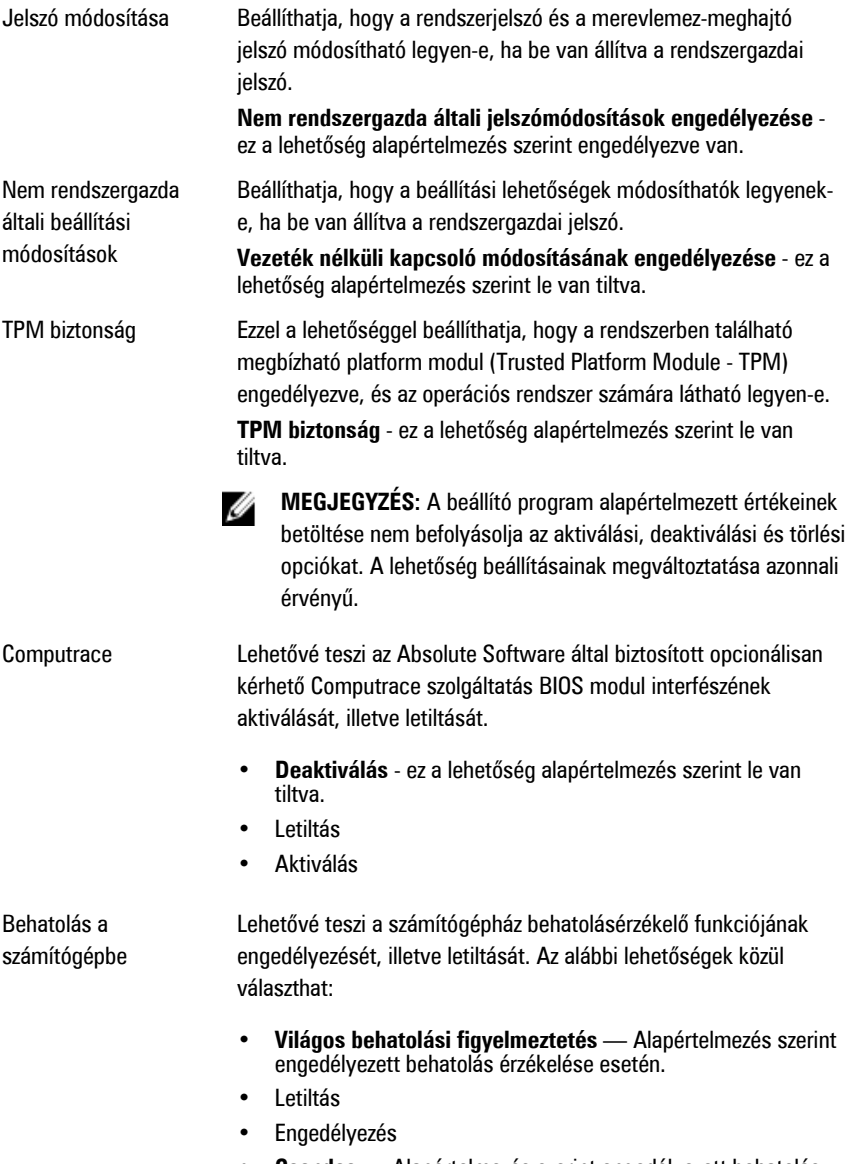

• **Csendes** — Alapértelmezés szerint engedélyezett behatolás érzékelése esetén.

#### **Biztonság**

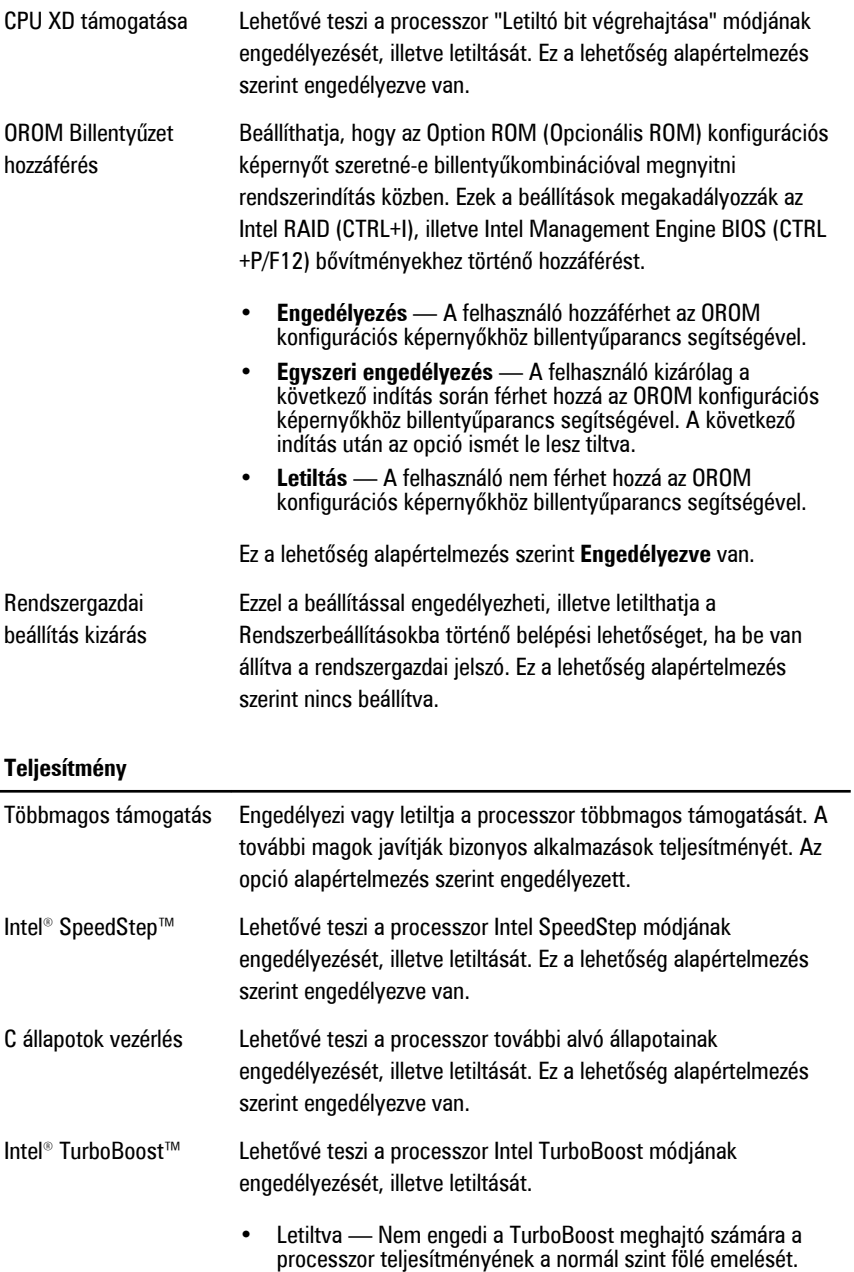

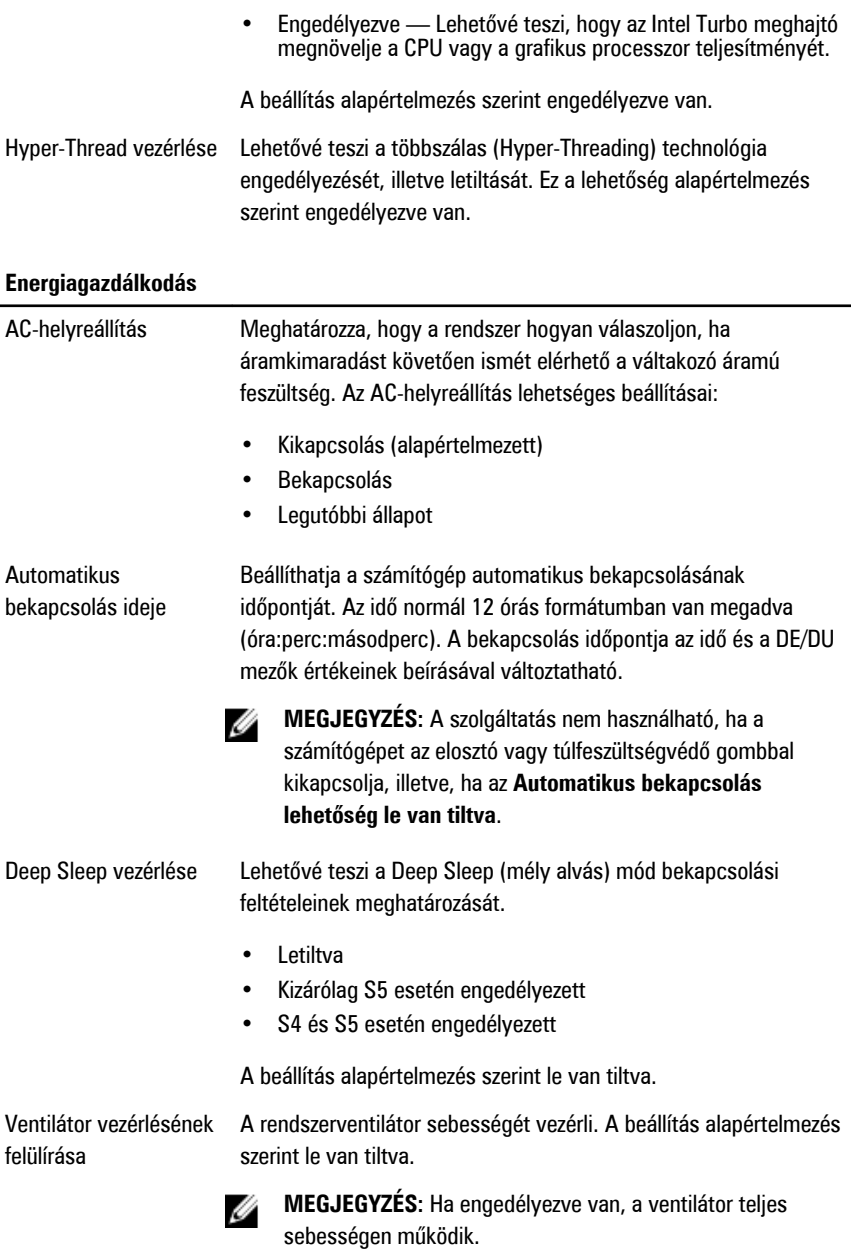

#### **Energiagazdálkodás**

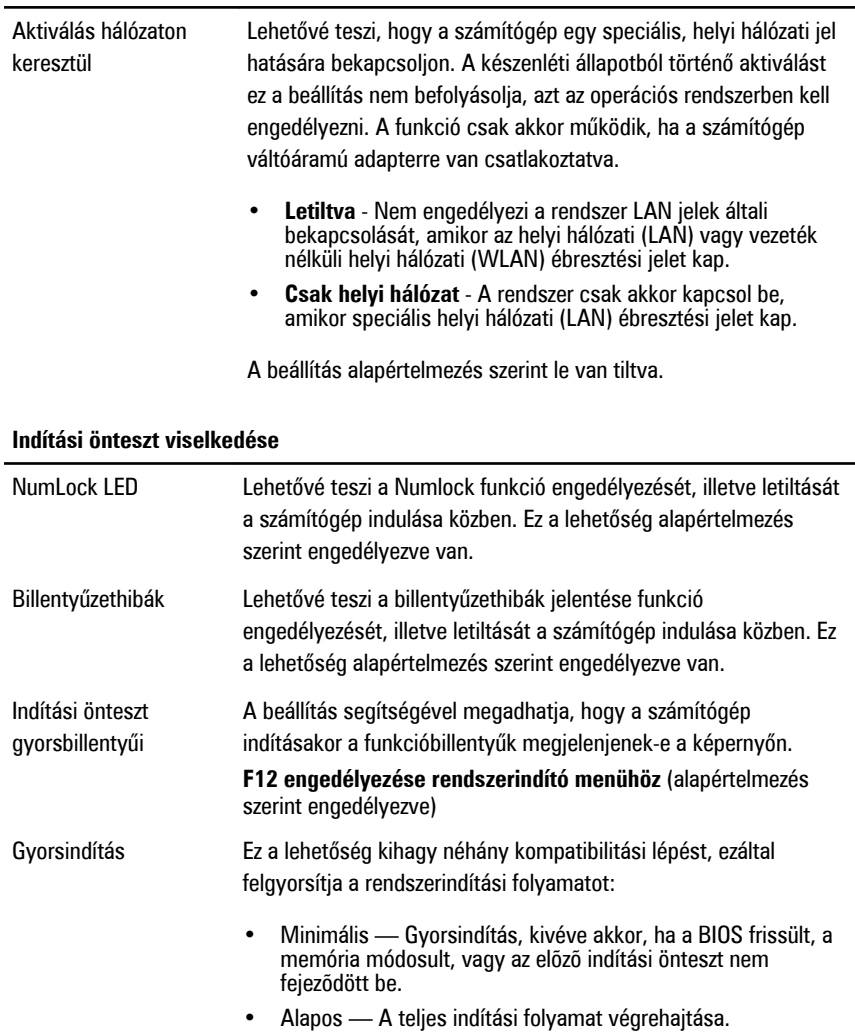

• Automatikus — A beállítást az operációs rendszer szabályozza (csak akkor működik, ha az operációs rendszer támogatja az egyszerű indító jelzőbitet).

A rendszer alapértelmezett beállítása: **Alapos**

#### **Virtualizáció támogatása**

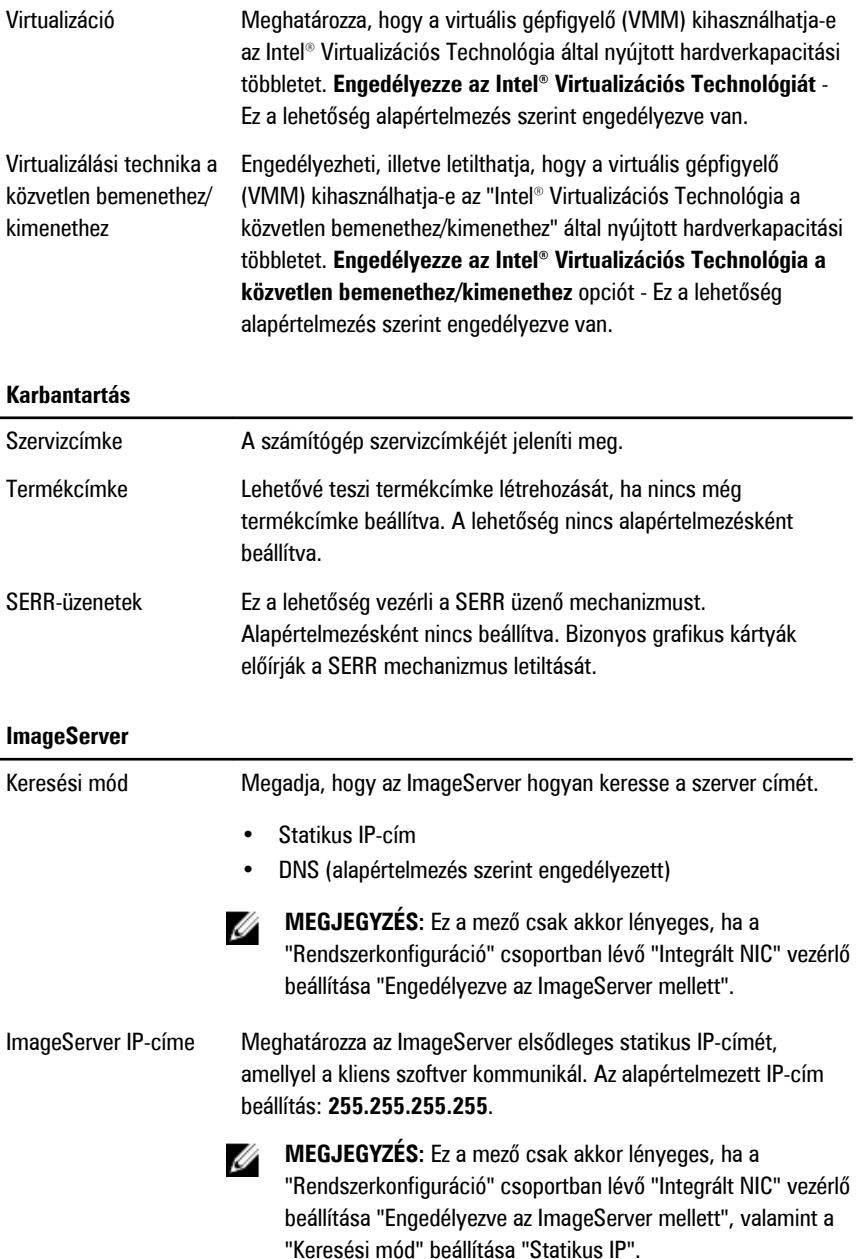

#### **ImageServer**

l,

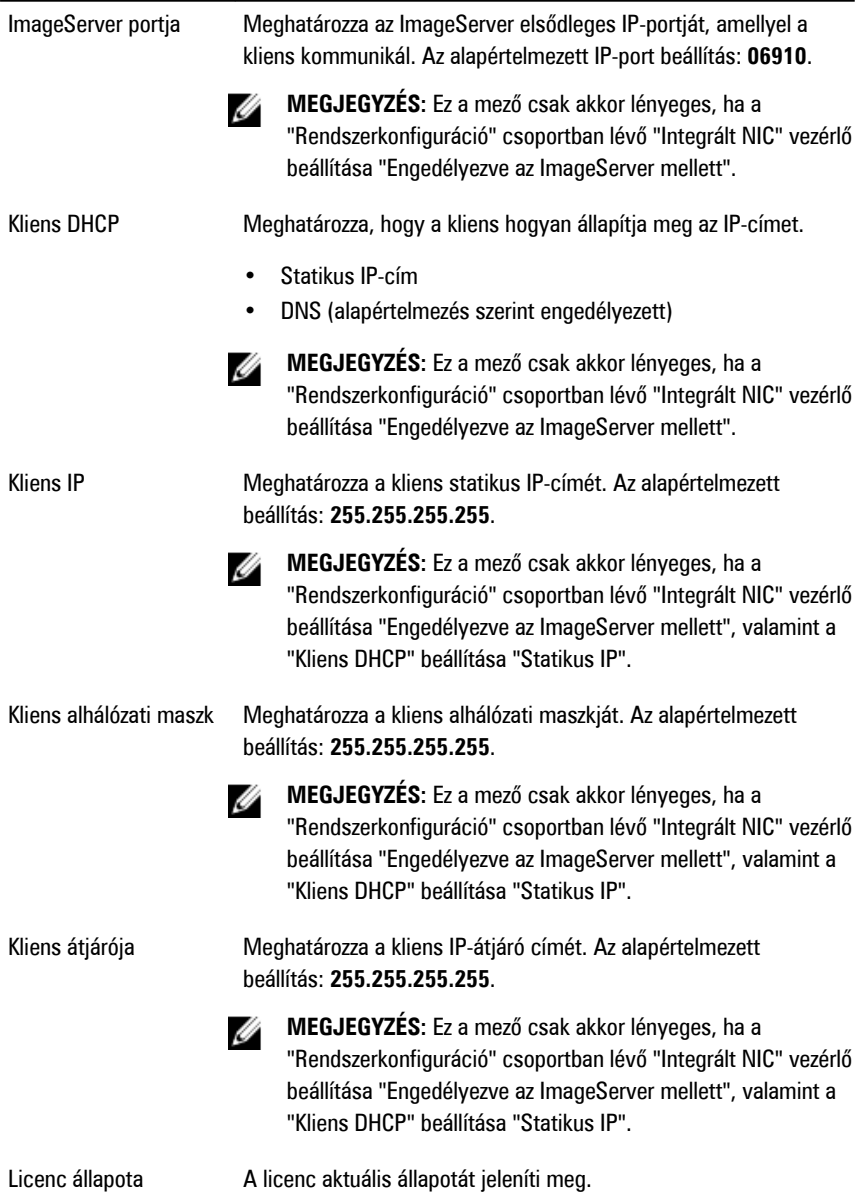

#### **Rendszernaplók**

Ĭ.

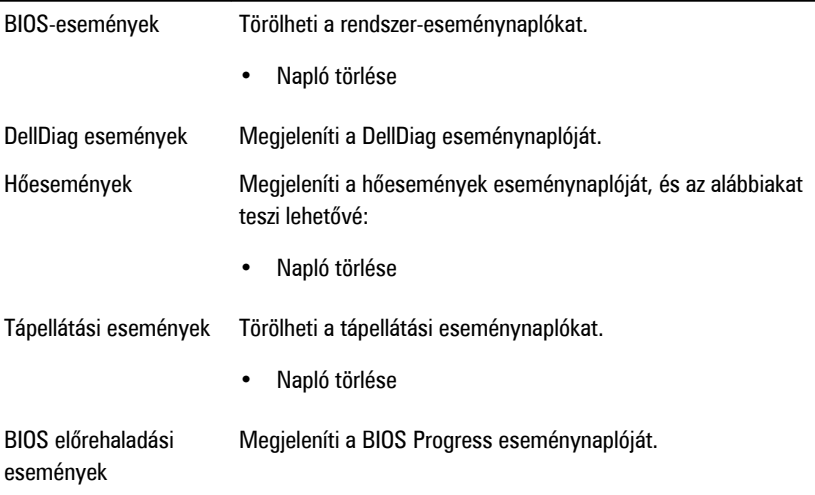

# **Hibaelhárítás**

#### **Diagnosztikai jelzőfények (LED)**

**MEGJEGYZÉS:** A diagnosztikai jelzőfények a rendszerindítási önteszt folyamatának W előrehaladását jelzik. Ezek a fények nem adnak információt az önteszt szokásos lefutásának leállását okozó problémáról.

A diagnosztikai jelzőfények a számítógépház elülső részén, közvetlenül a bekapcsológomb mellett találhatók. A jelzőfények kizárólag a rendszerindítási önteszt folyamata során aktívak. Az operációs rendszer betöltésének kezdetekor kikapcsolnak és a továbbiakban nem láthatók.

A rendszer esetleges problémáinak könnyebb és pontosabb azonosítása érdekében a rendszer már önteszt előtti és önteszt közbeni jelzőfényekkel is rendelkezik.

**MEGJEGYZÉS:** A diagnosztikai jelzőfények villognak, ha a bekapcsológomb sárga színű Ø vagy nem világít, illetve nem villognak, ha a bekapcsológomb kék fényű. Ennek nincs külön jelentősége.

#### **Diagnosztikai jelzőfény-minták**

**Jelzőfény** 234 **Bekapcsológomb A hiba leírása** A számítógép ki van kapcsolva, vagy nem kap áramot. **A hibaelhárítás lépései** • Dugja vissza a tápkábelt a számítógép hátlapján lévő csatlakozóaljzatba és az elektromos hálózati csatlakozóaljzatba.

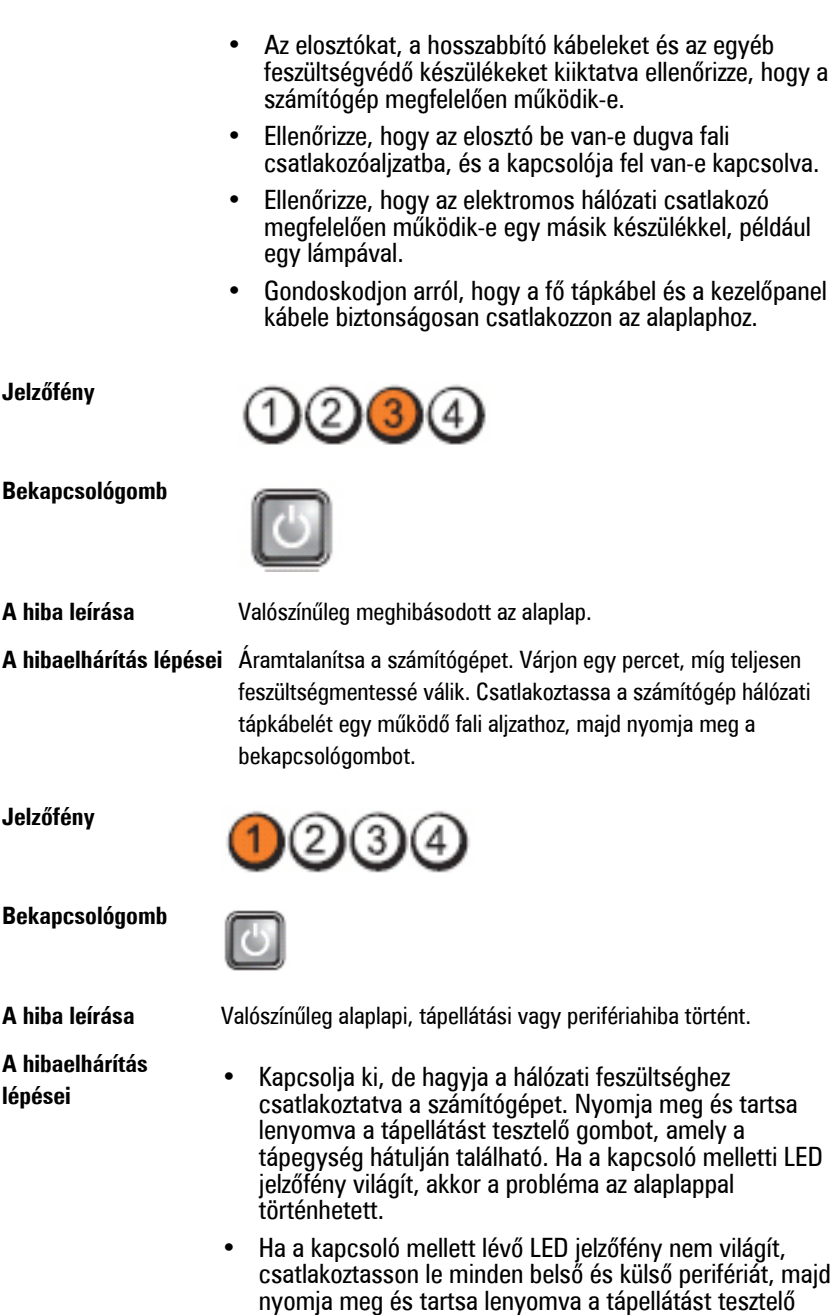

72
gombot. Ha világít, akkor a probléma az egyik perifériával történhetett.

- Ha a LED jelzőfény még mindig nem világít, távolítsa el a PSU csatlakozásokat az alaplapról, majd nyomja meg és tartsa lenyomva a tápellátást tesztelő gombot. Ha a fény világít, akkor a problémát az alaplap okozhatja.
- Ha a jelzőfény még mindig nem világít, a probléma valószínűleg a tápellátással történt.

**Jelzőfény**

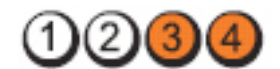

**Bekapcsológomb**

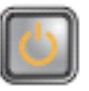

**A hibaelhárítás**

- **A hiba leírása** A rendszer érzékeli a memóriamodulokat, de azok tápellátásában hiba történt.
- **lépései** Ha két vagy több memóriamodul van a gépben, vegye ki őket, majd helyezze vissza az egyik modult és indítsa újra a számítógépet. Ha a számítógép rendben elindul, folytassa a további memóriamodulok visszahelyezését (egyszerre egyet), amíg nem azonosítja a hibás modult, vagy az összes modult hiba nélkül be nem helyezi. Ha csak egy memóriamodul van behelyezve, próbálja meg áthelyezni egy másik DIMM csatlakozóba, majd indítsa újra a számítógépet.
	- Ha lehetséges, helyezzen be ugyanolyan típusú működő memóriamodulokat a számítógépbe.

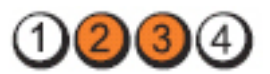

**Bekapcsológomb**

**Jelzőfény**

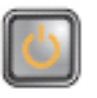

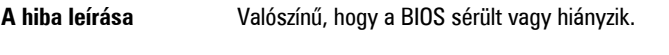

**A hibaelhárítás lépései** A számítógép hardvere megfelelően működik, de lehetséges, hogy a BIOS sérült vagy hiányzik.

#### **Jelzőfény**

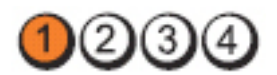

**Bekapcsológomb**

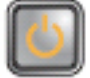

**A hiba leírása** Valószínűleg meghibásodott az alaplap.

**A hibaelhárítás lépései** Távolítson el minden perifériát a PCI és a PCI-E nyílásokból, majd indítsa újra a számítógépet. Ha a számítógép elindul, egyenként csatlakoztassa vissza a perifériákat annak érdekében, hogy megtalálja, melyik hibásodott meg.

**Jelzőfény**

**Bekapcsológomb**

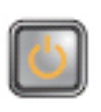

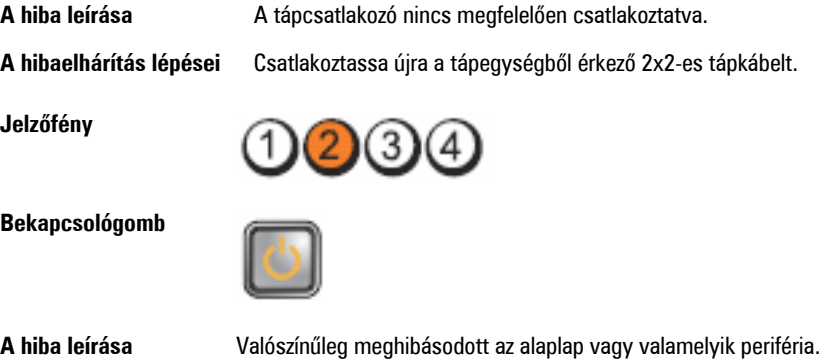

**A hibaelhárítás lépései** Távolítson el minden perifériát a PCI és a PCI-E nyílásokból, majd indítsa újra a számítógépet. Ha a számítógép elindul, egyenként csatlakoztassa vissza a perifériákat annak érdekében, hogy megtalálja, melyik hibásodott meg.

**Jelzőfény**

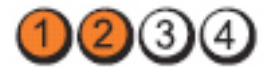

**Bekapcsológomb**

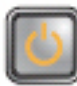

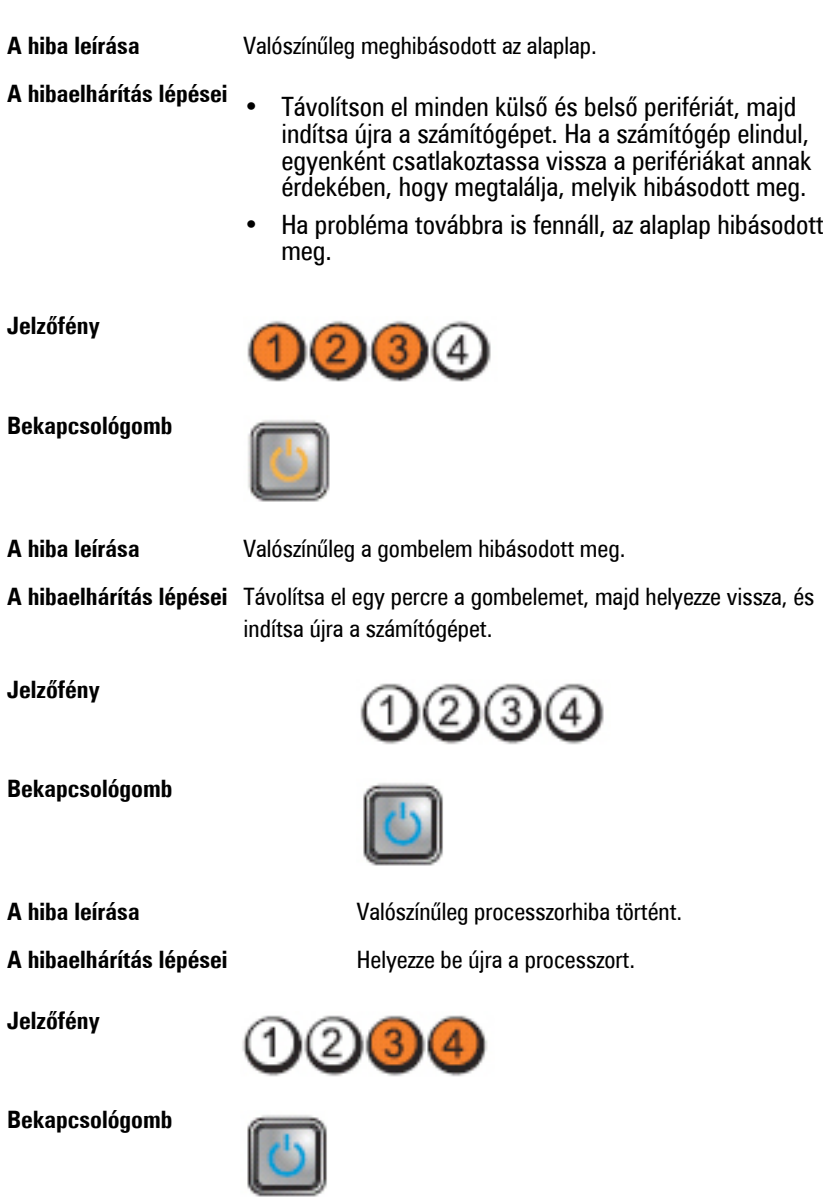

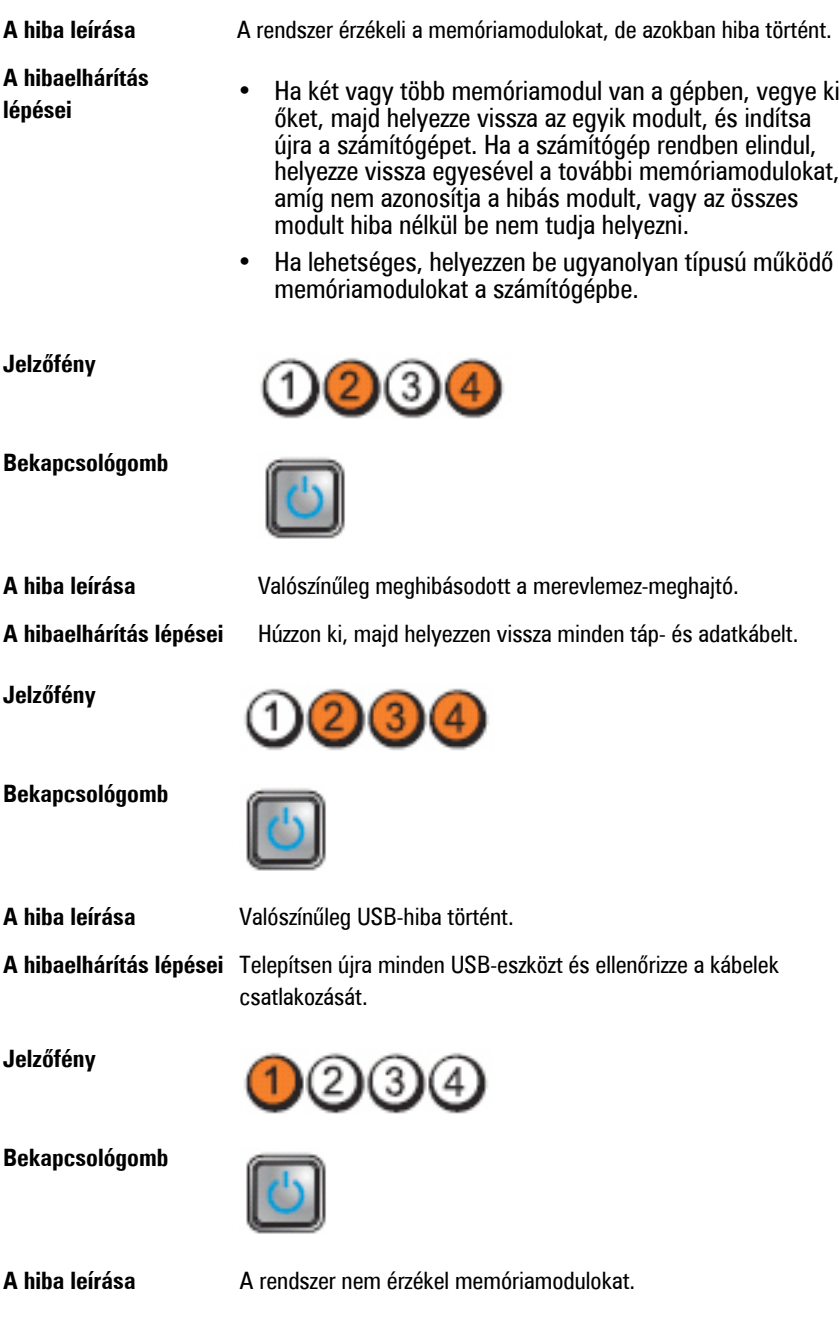

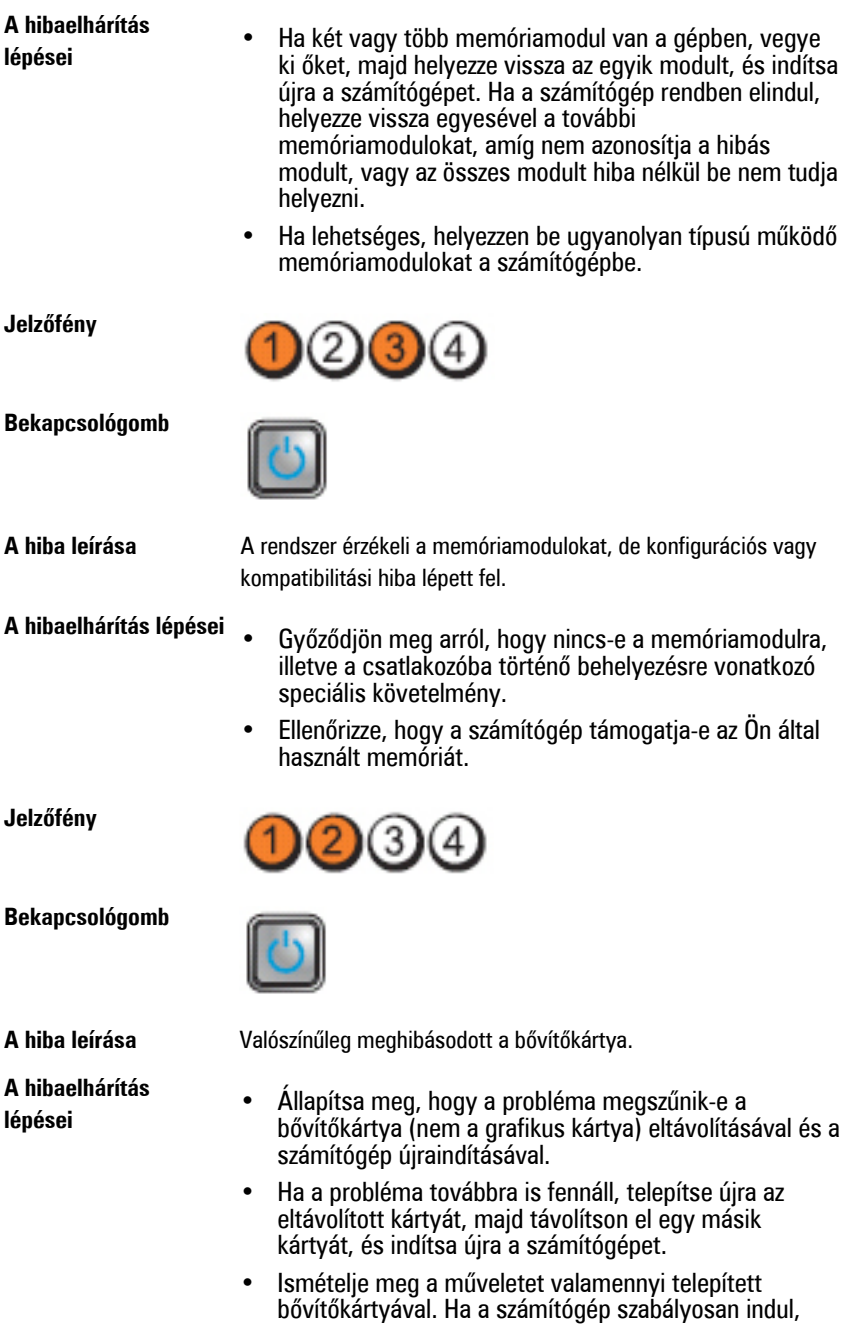

hárítsa el az utolsóként eltávolított kártya erőforrásütközési hibáját.

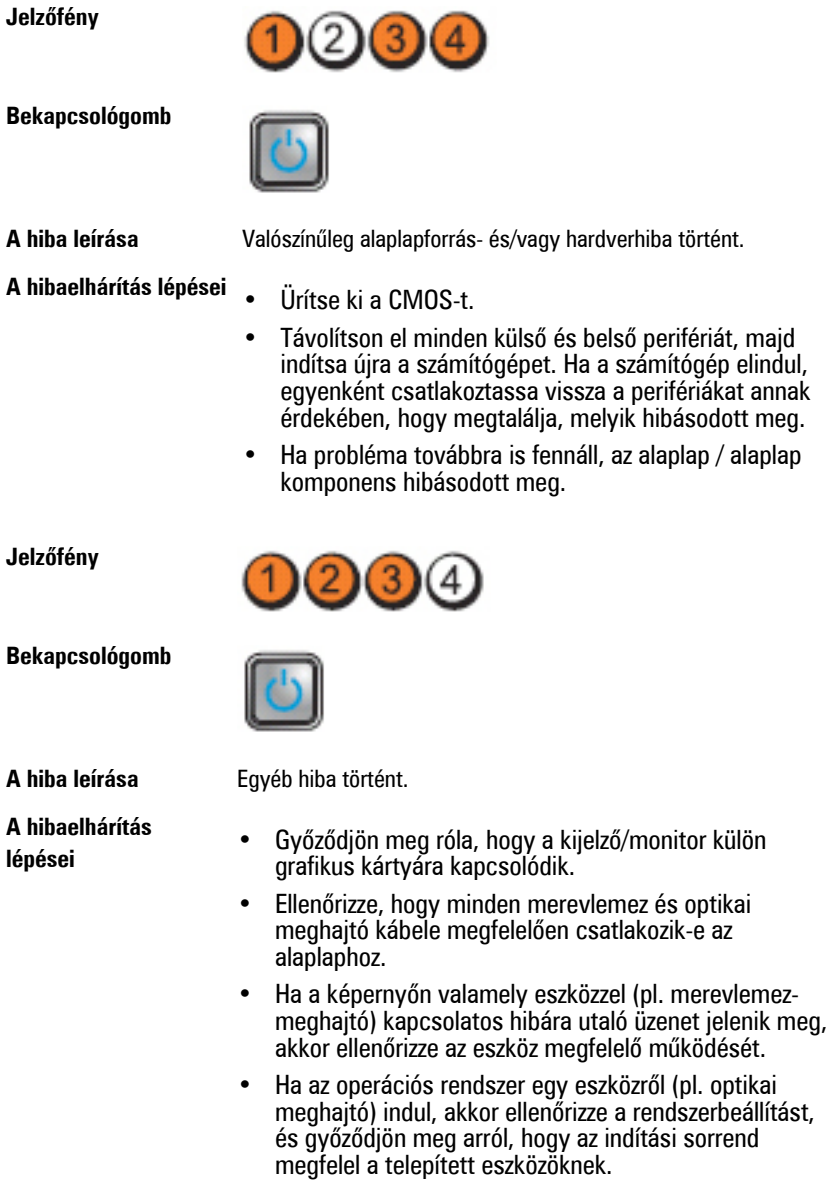

# **Hangkódok**

Ha a monitor nem tudja megjeleníteni a hibaüzeneteket, a számítógép az indítás során a problémát azonosító hangjelzés-sorozatot (hangkódot) bocsát ki. Az egyes hangjelzések közötti szünet 300 ezredmásodperc, a hangjelzés-sorozatok között 3 másodpercnyi szünet van, az egyes hangjelzések időtartama 300 ezredmásodperc. Az egyes hangjelzések és hangjelzés-sorozatok után a BIOS felismeri, ha a felhasználó megnyomja a bekapcsológombot. Ebben az esetben a BIOS megszakítja a ciklust és elvégzi a normális kikapcsolási folyamatot.

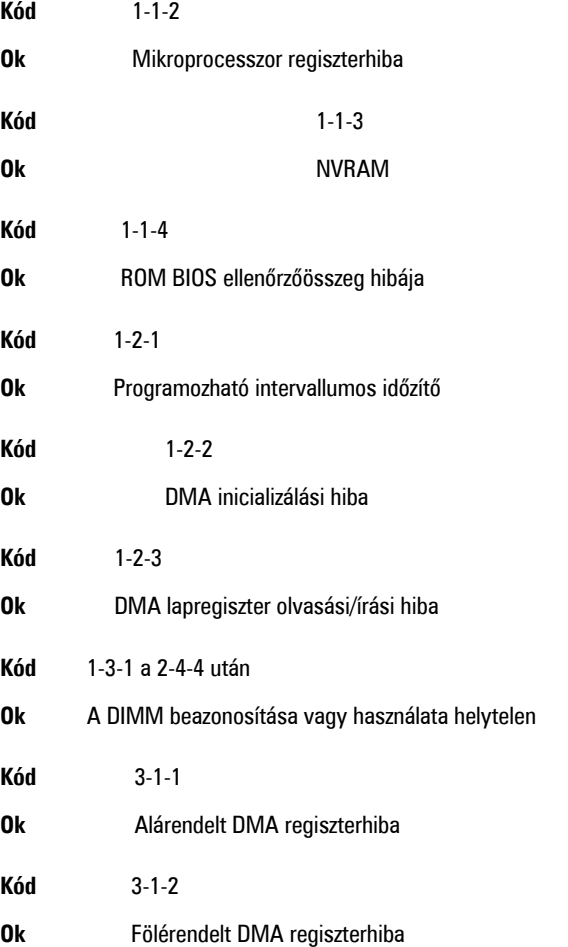

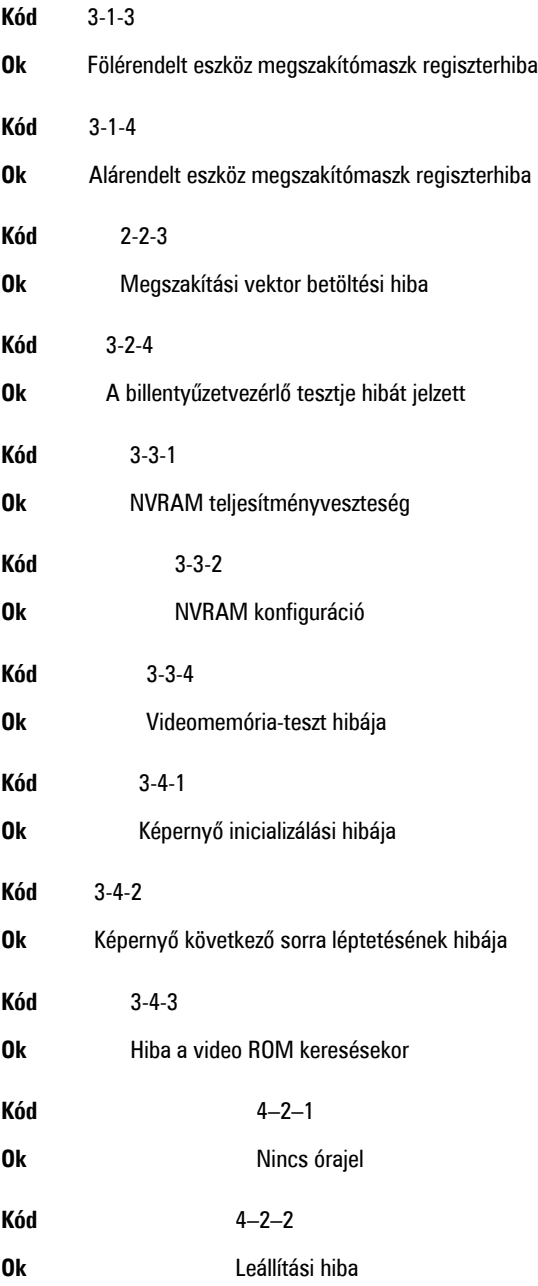

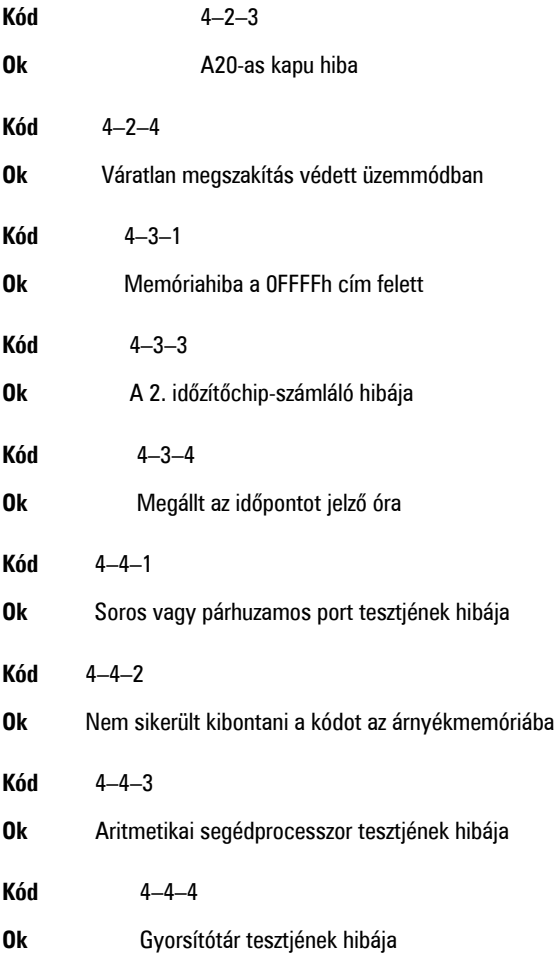

## **Hibaüzenetek**

### **A címjel nem található**

**Leírás** A BIOS hibás lemez-szektort talált vagy nem talál egy adott szektort.

#### **Figyelem! A rendszer indításának előző kísérletei az [nnnn] ellenőrzési pontnál meghiúsultak. A probléma megoldása érdekében jegyezze fel az ellenőrzési pontot, majd forduljon a Dell műszaki támogatáshoz.**

**Leírás** A számítógép három egymást követő alkalommal, ugyanazon hibából eredően nem tudta az indítási folyamatot befejezni. Lépjen kapcsolatba a Dell műszaki támogatással és jelentse az ellenőrzési pont kódját (nnnn) munkatársunknak.

#### **Figyelem! Biztonsági áthidaló van telepítve.**

**Leírás** Az MFG\_MODE áthidaló be van állítva. Eltávolításáig a rendszer letiltotta az AMT Vezérlés funkciókat.

#### **A csatolmány nem válaszol**

**Leírás** A merevlemez vagy a hajlékonylemez vezérlője nem tud adatokat küldeni a kapcsolódó meghajtó számára.

#### **Hibás parancs vagy fájlnév**

**Leírás** Ellenőrizze, hogy a parancsot jól írta-e be, a szóközök a megfelelő helyen vannak-e, és hogy a megfelelő útvonal nevet használta-e.

#### **Helytelen hibajavító kód (ECC) a lemez olvasásakor**

**Leírás** A merevlemez vagy hajlékonylemez vezérlője helyreállíthatatlan olvasási hibát észlelt.

#### **A vezérlő meghibásodott**

**Leírás** A merevlemez vagy a hozzá tartozó vezérlő meghibásodott.

#### **Adathiba**

**Leírás** A merevlemez vagy a hajlékonylemez-meghajtó nem tudja olvasni az adatokat. Windows operációs rendszer használata esetén ellenőrizze a hajlékonylemez vagy a merevlemez fájlstruktúráját a chkdsk segédprogrammal. Egyéb operációs rendszer esetén futtassa a megfelelő segédprogramot.

#### **Rendelkezésre álló memória csökkentése**

**Leírás** Lehetséges, hogy egy vagy több memóriamodul meghibásodott, vagy nem megfelelően illeszkedik. Helyezze be újra a memóriamodulokat, szükség esetén pedig cserélje ki őket.

#### **Hajlékonylemez-meghajtó 0 keresési hiba**

**Leírás** Lehetséges, hogy egy kábel meglazult, vagy a számítógép konfigurációs információja nem egyezik a hardver konfigurációjával.

#### **Hajlékonylemez-olvasási hiba**

**Leírás** Lehetséges, hogy meghibásodott a hajlékonylemez vagy meglazult az egyik kábel. Ha a meghajtó jelzőfénye bekapcsol, próbáljon meg behelyezni egy másik lemezt.

#### **A lemez alrendszer visszaállítása nem sikerült**

**Leírás** Lehetséges, hogy a hajlékonylemez-meghajtó vezérlője meghibásodott.

#### **A20-as kapu hiba**

**Leírás** Lehetséges, hogy egy vagy több memóriamodul meghibásodott, vagy nem megfelelően illeszkedik. Helyezze be újra a memóriamodulokat, szükség esetén pedig cserélje ki őket.

### **Általános hiba**

**Leírás** Az operációs rendszer nem tudja végrehajtani a parancsot. Ezt az üzenetet általában konkrét információ követi — például **A nyomtatóból kifogyott a papír**. Tegye meg a megfelelő lépéseket a probléma megoldása érdekében.

#### **Merevlemez-meghajtó konfigurációs hiba**

**Leírás** A merevlemez-meghajtó ininicializálása sikertelen volt.

#### **Merevlemez-meghajtó vezérlő hiba**

**Leírás** A merevlemez-meghajtó ininicializálása sikertelen volt.

#### **Merevlemez-meghajtó hiba**

**Leírás** A merevlemez-meghajtó ininicializálása sikertelen volt.

#### **Merevlemez-meghajtó olvasási hiba**

**Leírás** A merevlemez-meghajtó ininicializálása sikertelen volt.

#### **Érvénytelen konfiguráció - kérem, futtassa a Rendszerbeállítás programot**

**Leírás** A rendszer konfigurációs információk nem egyeznek a hardver konfigurációjával.

#### **Érvénytelen memória-konfiguráció. Kérjem, használja a DIMM1 bővítőhelyet.**

**Leírás** A DIMM1 bővítőhely nem ismeri fel a memóriamodult. Igazítsa meg a modult vagy szerelje be újra.

#### **Billentyűzethiba**

**Leírás** Lehetséges, hogy az egyik kábel vagy csatlakozó meglazult, vagy a billentyűzet/egér vezérlője meghibásodott.

#### **Memória címsor hiba a címben, olvasott érték várt érték**

**Leírás** Lehetséges, hogy az egyik memóriamodul meghibásodott, vagy nem megfelelően illeszkedik. Helyezze be újra a memóriamodulokat, szükség esetén pedig cserélje ki őket.

#### **Memóriakiosztási hiba**

**Leírás** A szoftver, amelyet futtatni kíván, konfliktust okoz az operációs rendszerrel, egy másik programmal vagy segédprogrammal.

#### **Memória adatsor hiba a címben, olvasott érték várt érték**

**Leírás** Lehetséges, hogy az egyik memóriamodul meghibásodott, vagy nem megfelelően illeszkedik. Helyezze be újra a memóriamodulokat, szükség esetén pedig cserélje ki őket.

#### **Memória dupla logikai szó hiba a címben, olvasott érték várt érték**

**Leírás** Lehetséges, hogy az egyik memóriamodul meghibásodott, vagy nem megfelelően illeszkedik. Helyezze be újra a memóriamodulokat, szükség esetén pedig cserélje ki őket.

#### **Memória páros/páratlan logikai szó hiba a címben, olvasott érték várt érték**

**Leírás** Lehetséges, hogy az egyik memóriamodul meghibásodott, vagy nem megfelelően illeszkedik. Helyezze be újra a memóriamodulokat, szükség esetén pedig cserélje ki őket.

#### **Memória írási/olvasási hiba a címben, olvasott érték várt érték**

**Leírás** Lehetséges, hogy az egyik memóriamodul meghibásodott, vagy nem megfelelően illeszkedik. Helyezze be újra a memóriamodulokat, szükség esetén pedig cserélje ki őket.

#### **Memória mérete a CMOS-ban érvénytelen**

**Leírás** A számítógép konfigurációs információi között szereplő memória mérete nem egyezik a számítógépbe telepített memória méretével.

#### **A memóriateszt billentyűparancs miatt megszakadt**

**Leírás** Egy billentyű lenyomása megszakította a memóriatesztet.

#### **Nem áll rendelkezésre indítóeszköz**

**Leírás** A számítógép nem találja a merevlemezt vagy a hajlékonylemez-meghajtót.

#### **A merevlemezen nincs indító szektor**

**Leírás** Lehetséges, hogy hibásak a Rendszerbeállítás programban szereplő számítógépkonfigurációs adatok.

#### **Nincs időzítőjel-megszakítás**

**Leírás** Lehetséges, hogy az alaplapon lévő egyik chip meghibásodott.

#### **Nem rendszerlemez vagy lemezhiba**

**Leírás** Az A: meghajtóban lévő hajlékonylemezen nincs indítható operációs rendszer telepítve. Cserélje ki a hajlékonylemezt olyanra, amely rendelkezik indítható

operációs rendszerrel, vagy távolítsa el a hajlékonylemezt az A: meghajtóból, és indítsa újra a számítógépet.

#### **Nem indítólemez**

**Leírás** Az operációs rendszer olyan hajékonylemezről próbál indulni, amelyen nincs indítható operációs rendszer telepítve. Helyezzen be indítható hajlékonylemezt.

#### **Plug and play konfigurációs hiba**

**Leírás** Egy vagy több kártya konfigurálása során a számítógép hibát észlelt.

#### **Olvasási hiba**

**Leírás** Az operációs rendszer nem tudja olvasni a hajlékonylemez-meghajtót vagy a merevlemezt, a számítógép nem találja a lemez egyik szektorát, vagy a kért szektor hibás.

#### **A kért szektor nem található**

**Leírás** Az operációs rendszer nem tudja olvasni a hajlékonylemez-meghajtót vagy a merevlemezt, a számítógép nem találja a lemez egyik szektorát, vagy a kért szektor hibás.

#### **Sikertelen visszaállítás**

**Leírás** A lemez visszaállítási művelete nem sikerült.

#### **Szektor nem található**

**Leírás** Az operációs rendszer nem talál egy szektort a merevlemezen vagy a hajlékonylemez-meghajtón.

#### **Seek error (Keresési hiba)**

**Leírás** Az operációs rendszer nem talál egy adott nyomot a merevlemezen vagy a hajlékonylemez-meghajtón.

#### **Leállítási hiba**

**Leírás** Lehetséges, hogy az alaplapon lévő egyik chip meghibásodott.

#### **Megállt az időpontot jelző óra**

**Leírás** Lehetséges, hogy lemerült az elem.

#### **Az időpontot jelző óra nincs beállítva - kérem, futtassa a rendszerbeállítás programot**

**Leírás** A rendszerbeállítás programban tárolt dátum és idő nem egyezik a rendszerórával.

#### **A 2. időzítő chip számláló hibás**

**Leírás** Lehetséges, hogy az alaplapon lévő egyik chip meghibásodott.

#### **Váratlan megszakítás védett üzemmódban**

**Leírás** A billentyűzet vezérlő meghibásodott, vagy egy memóriamodul meglazult.

**FIGYELEM: A Dell Lemezfigyelő Rendszere azt észlelte, hogy a(z) [elsődleges/másodlagos] EIDE vezérlőn lévő [0/1] meghajtó a normál beállításoktól eltérően működik. Javasoljuk, hogy azonnal mentse az adatokat, majd cserélje ki a merevlemezt. Forduljon a műszaki támogatáshoz vagy a Dell munkatársához.**

**Leírás** A kezdeti indítás során a meghajtó lehetséges hibákat érzékelt. A számítógép indításának befejeződése után azonnal mentse az adatokat, majd cserélje ki a merevlemezt (a beszerelés lépéseihez tekintse át a számítógépére vonatkozó "Alkatrészek hozzáadása és eltávolítása" fejezetet). Ha nem áll rendelkezésére másik meghajtó és a meghajtó az egyetlen indítási eszköz, lépjen be a Rendszerbeállítás programba, majd módosítsa a megfelelő meghajtó beállítását **Nincs** opcióra. Ezt követően távolítsa el a meghajtót a számítógépből.

### **Írási hiba**

**Leírás** Az operációs rendszer nem tud a merevlemezre vagy a hajlékonylemez-meghajtóra írni.

### **Írási hiba a kiválasztott meghajtón**

**Leírás** Az operációs rendszer nem tud a merevlemezre vagy a hajlékonylemez-meghajtóra írni.

#### **X:\ nem elérhető. Az eszköz nem áll készen**

**Leírás** A hajlékonylemez-meghajtó nem tudja olvasni a lemezt. Helyezzen be egy hajlékonylemezt a meghajtóba, majd próbálja újra.

# **Műszaki adatok**

## **Műszaki adatok**

**MEGJEGYZÉS:** A kínálat régiónként eltérő lehet. Ha további információkra kíváncsi a Ø

számítógép konfigurációjával kapcsolatban, kattintson a Start (<sup>† j</sup> (vagy Start Windows XP alatt) Súgó és Támogatás menüpontjára, majd válassza ki a számítógép adatait megjelenítő lehetőséget.

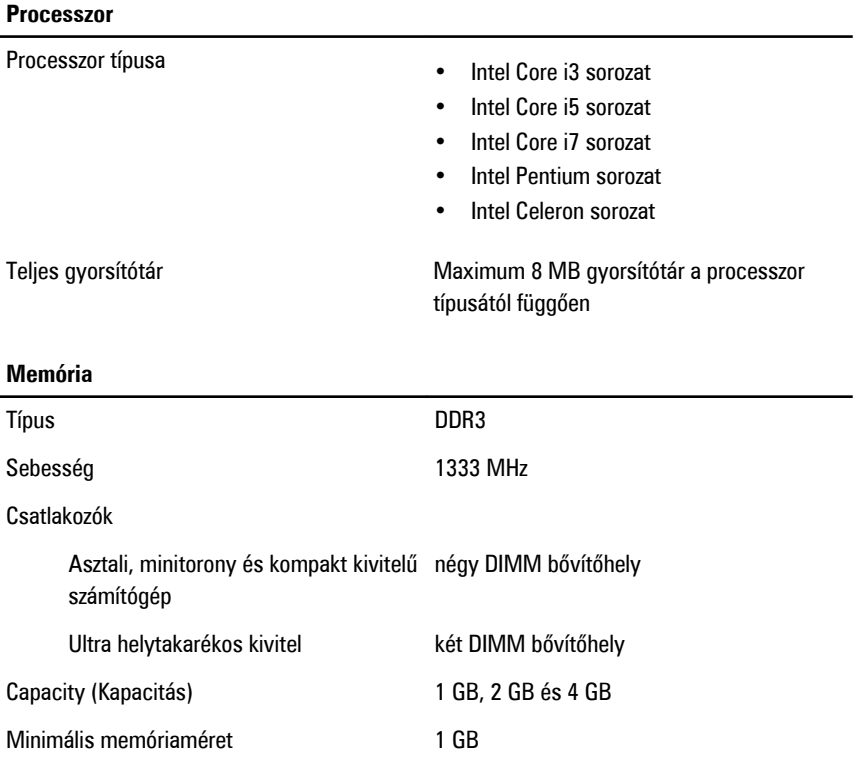

#### **Memória**

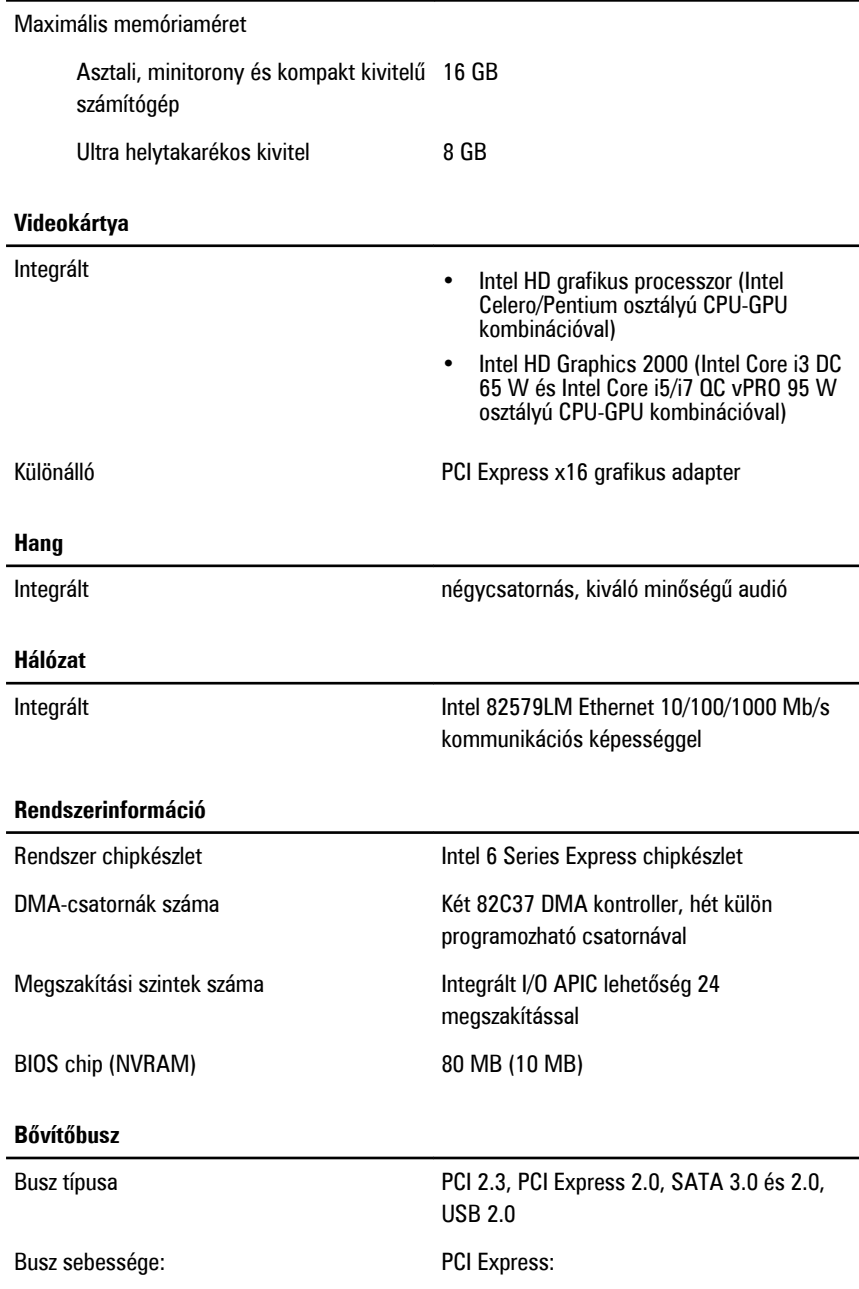

- x1-bővítőhely kétirányú sebesség 500 MB/s
- x16-bővítőhely kétirányú sebesség 16 GB/s

SATA: 1,5 Gbps, 3,0 Gbps és 6 Gbps

#### **Bővítőkártyák**

PCI

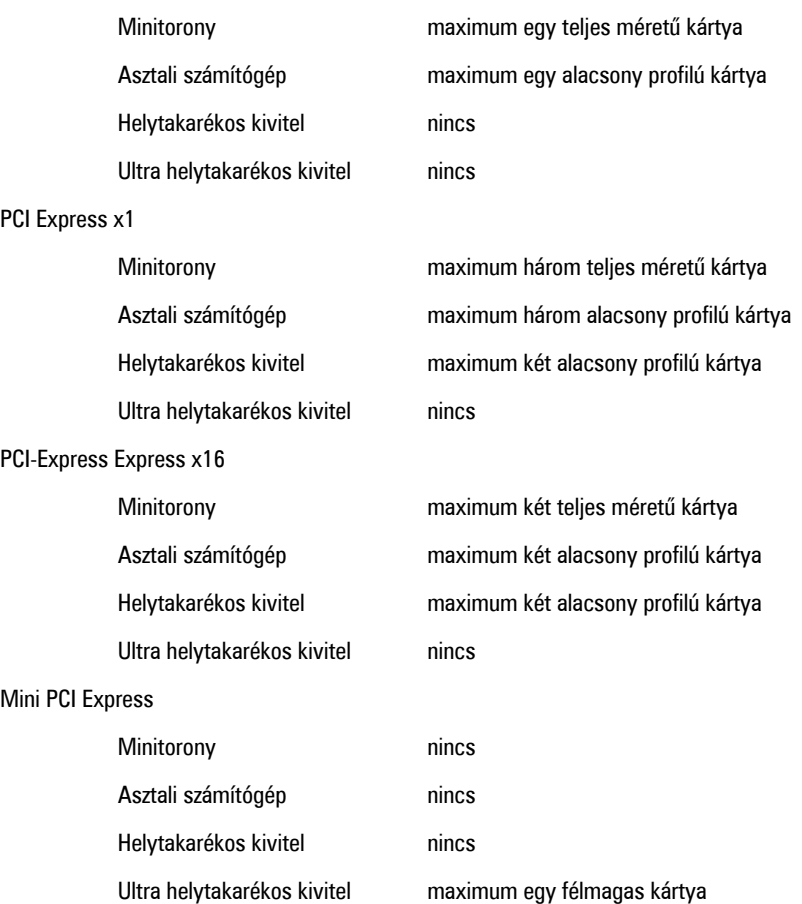

#### **Meghajtók**

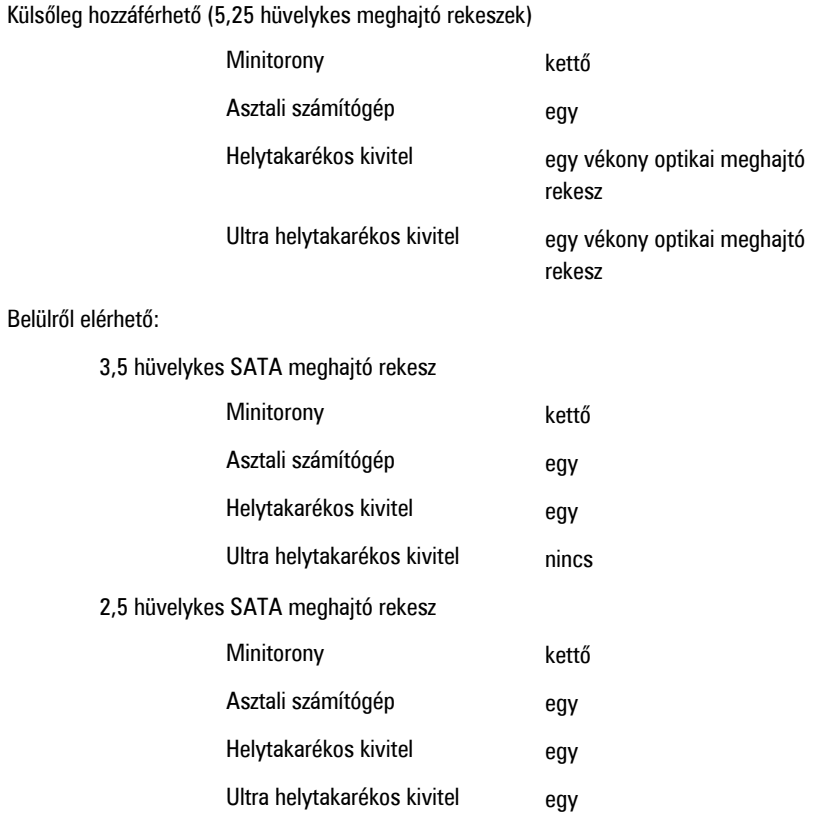

#### **Külső csatlakozók**

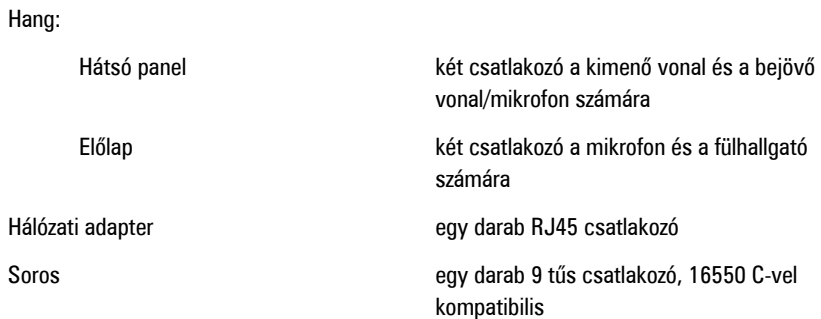

#### **Külső csatlakozók**

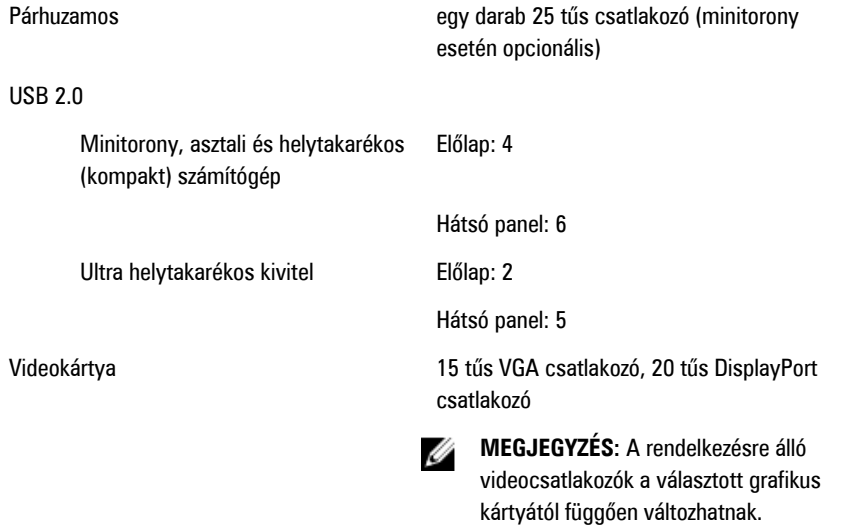

#### **Alaplapi csatlakozóaljzatok**

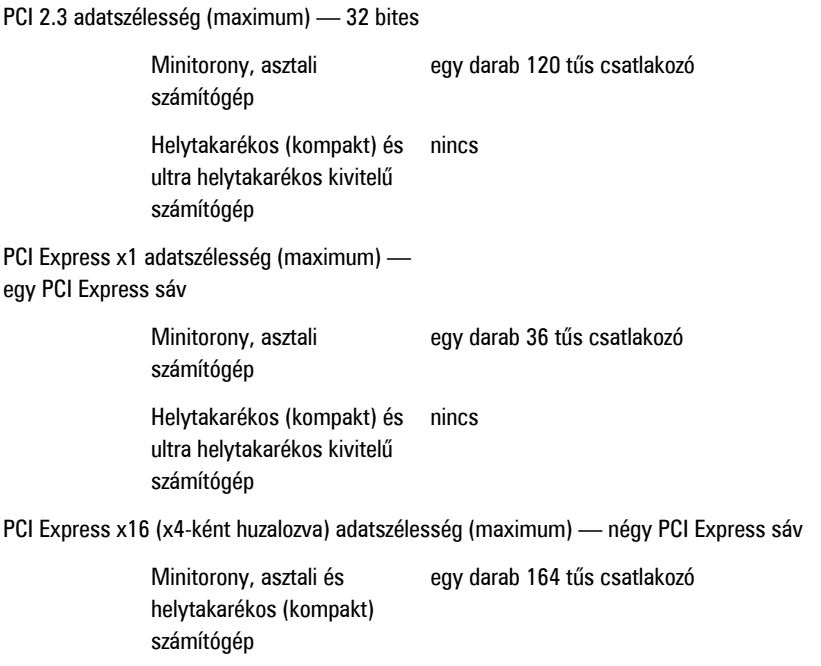

#### **Alaplapi csatlakozóaljzatok**

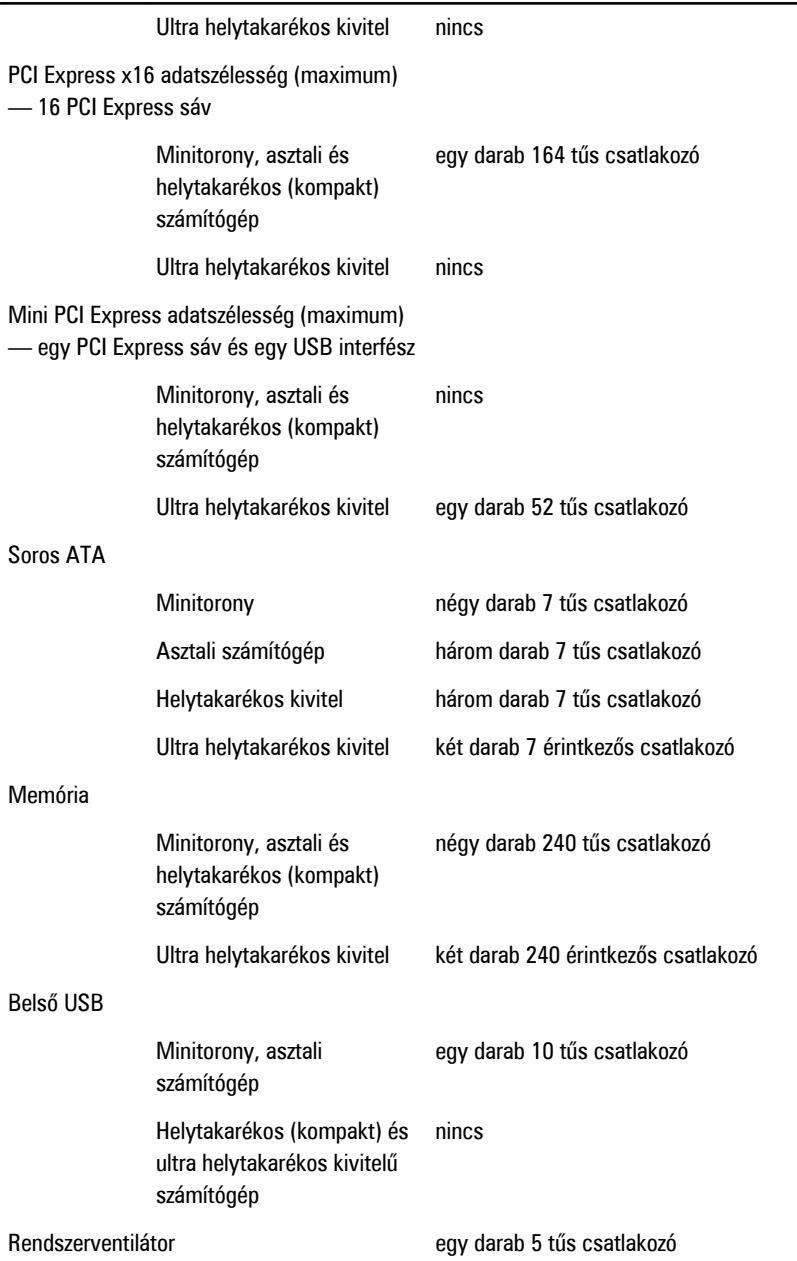

#### **Alaplapi csatlakozóaljzatok**

Előlapi vezérlés

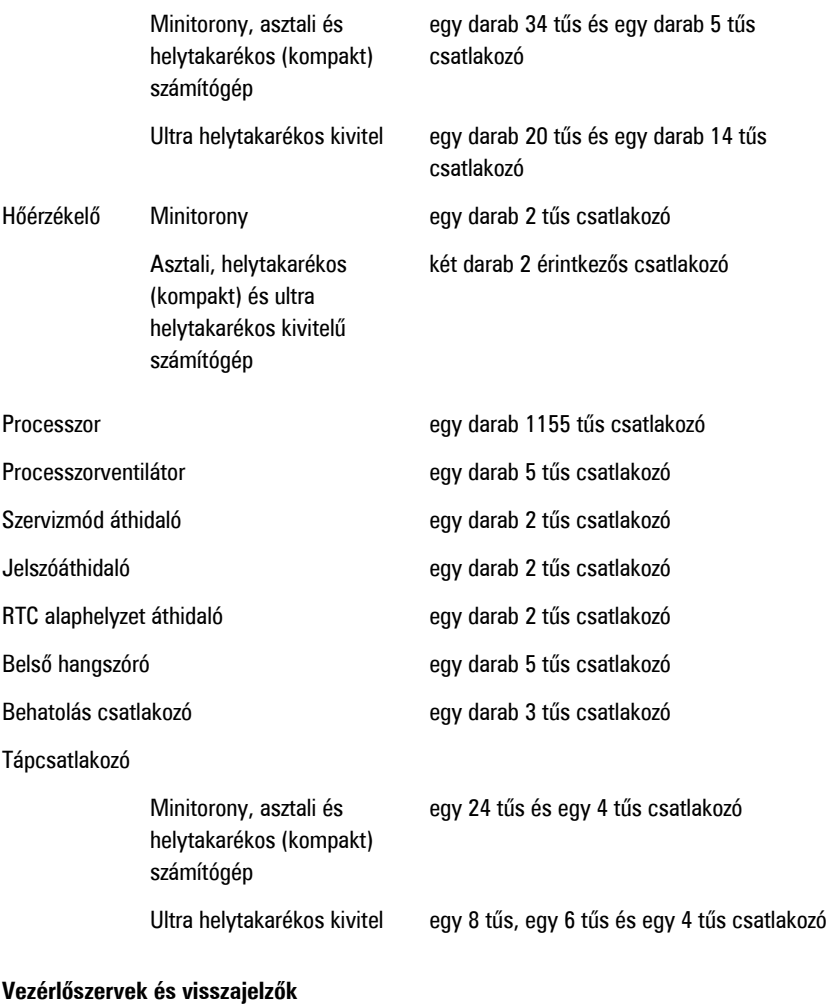

A számítógép elülső oldalán:

Bekapcsológomb jelzőfény **Kék fény – az egyenletes kék fény** bekapcsolt állapotot jelez; a villogó kék fény a számítógép alvó állapotát jelzi.

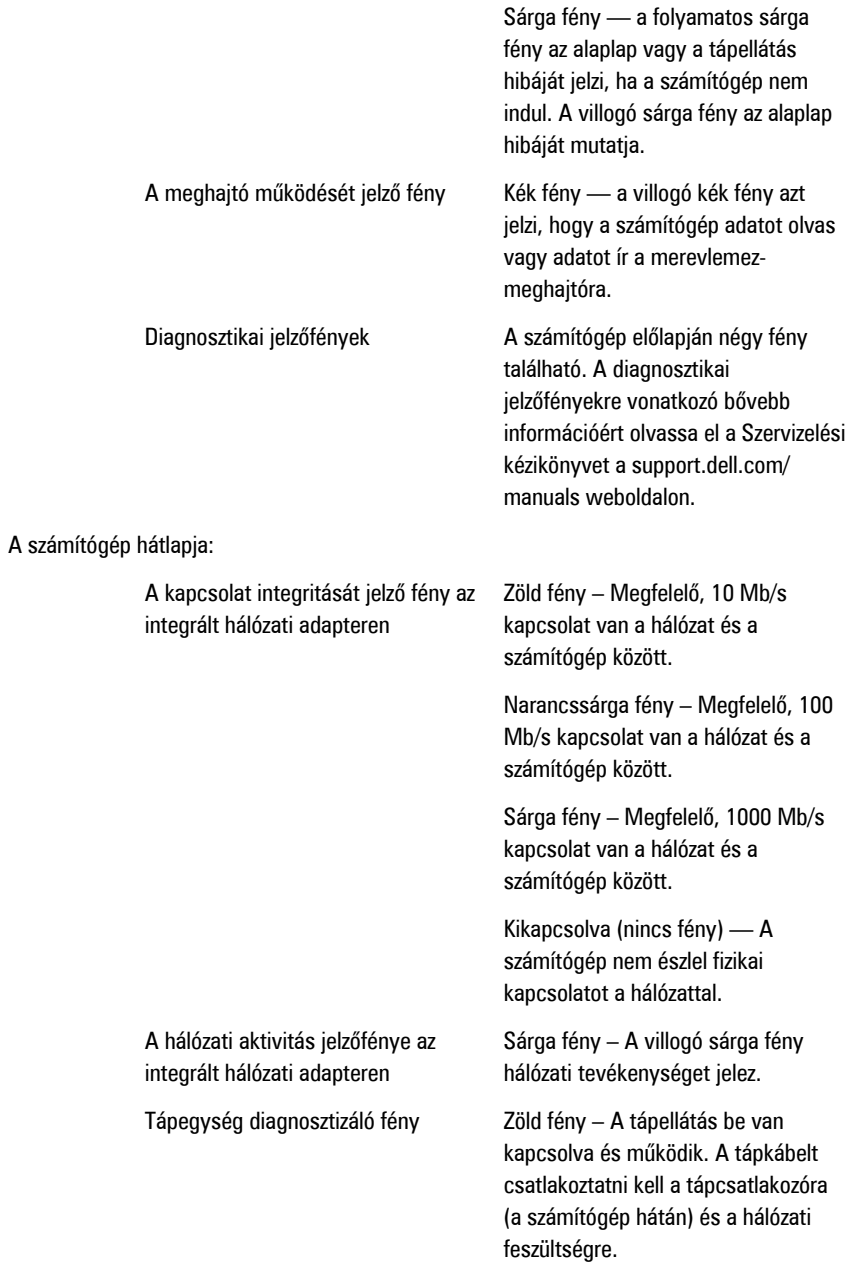

**MEGJEGYZÉS:** A teszt gomb U megnyomásával a tápellátó rendszer állapotát tesztelhetjük. Ha a rendszer tápfeszültsége az előírásnak megfelel, az önteszt LED jelzőfény világít. Ha a LED nem világít, a tápegység hibás lehet. A teszt során a váltóáramú tápellátást csatlakoztatni kell.

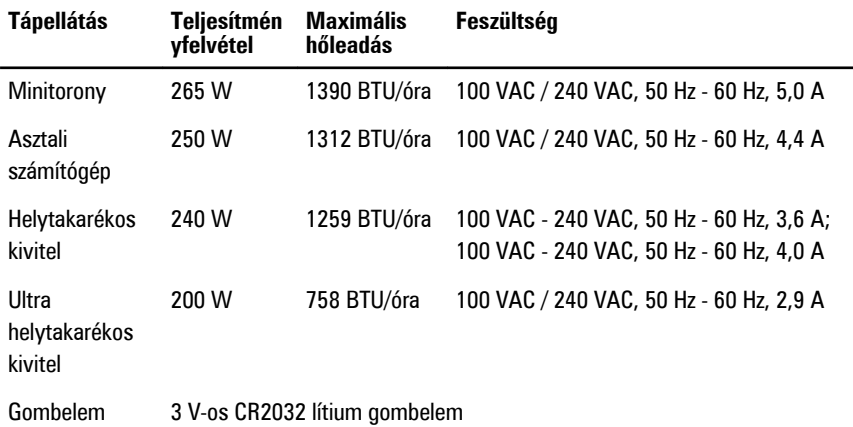

**MEGJEGYZÉS:** A hőleadást a tápegység teljesítményének függvényében számítják ki. U

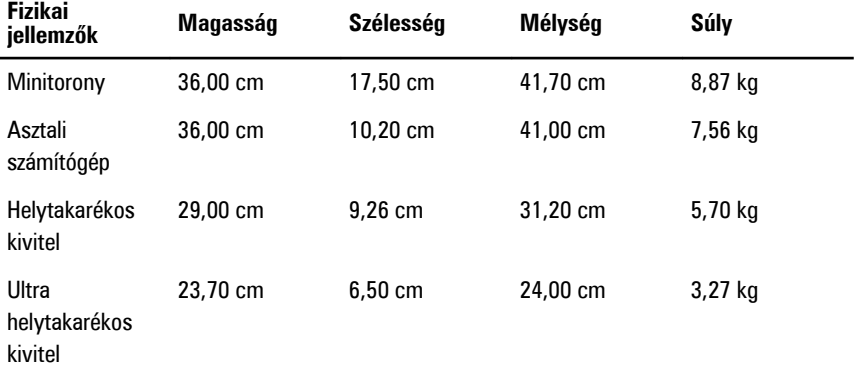

#### **Környezeti**

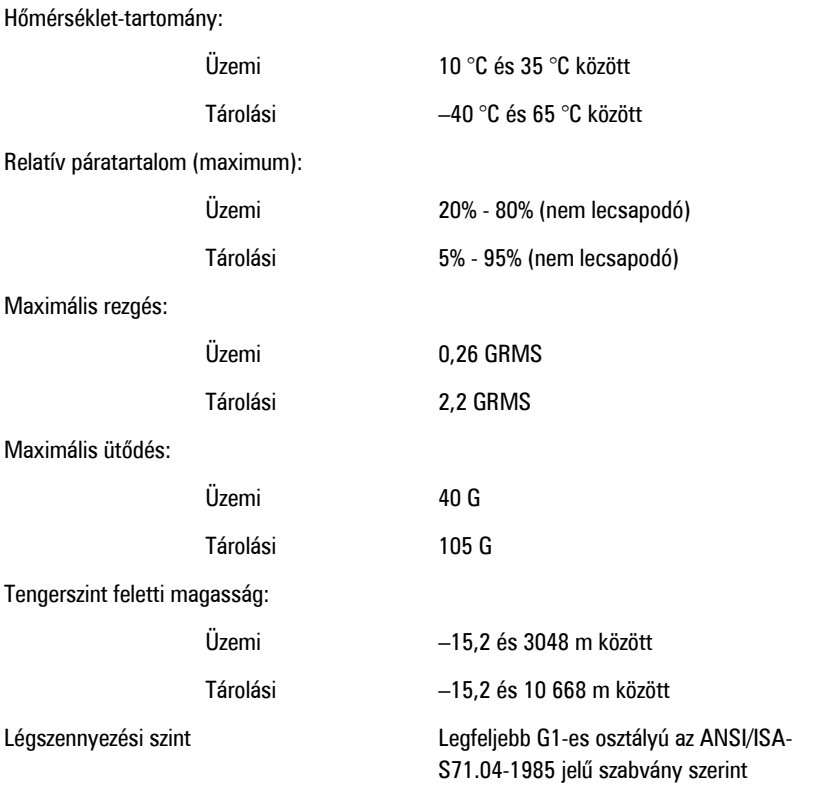

# **Kapcsolatfelvétel a Dell-lel**

# **A Dell elérhetőségei**

A Dell megkeresése kereskedelmi, műszaki támogatás vagy ügyfélszolgálati ügyben:

- 1. Látogassa meg a support.dell.com webhelyet.
- 2. Ellenőrizze, hogy az adott ország vagy régió szerepel-e a **Choose A Country/ Region** (Válasszon országot/régiót) legördülő menüben a lap alján.
- 3. Kattintson a **Contact Us** (Lépjen kapcsolatba velünk) elemre a lap bal oldalán.
- 4. Jelölje ki az igényeinek megfelelő szolgáltatás vagy támogatás hivatkozását.
- 5. Lépjen kapcsolatba a Dell-lel az Önnek legkényelmesebb módon.